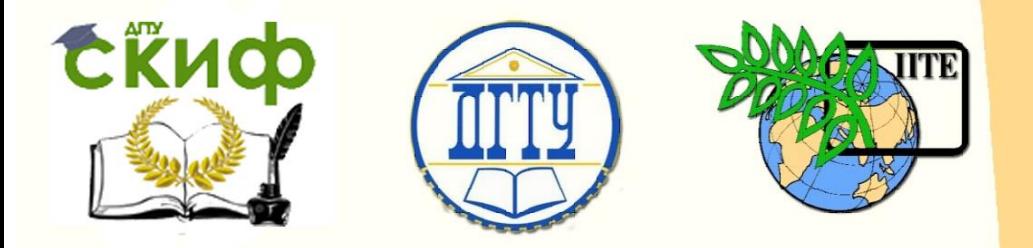

ДОНСКОЙ ГОСУДАРСТВЕННЫЙ ТЕХНИЧЕСКИЙ УНИВЕРСИТЕТ

УПРАВЛЕНИЕ ДИСТАНЦИОННОГО ОБУЧЕНИЯ И ПОВЫШЕНИЯ КВАЛИФИКАЦИИ

Кафедра «Программное обеспечение вычислительной техники и автоматизированных систем»

# **Учебно-методическое пособие** по дисциплине

# **«ВЕБ-ТЕХНОЛОГИИ»**

Автор Чугунный К.А.

Ростов-на-Дону, 2018

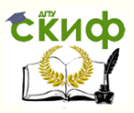

# **Аннотация**

Учебно-методическое пособие предназначено для студентов очной формы обучения по направлениям 02.03.03 «Математическое обеспечение и администрирование информационных систем», 09.03.04 «Программная инженерия».

# **Авторы**

Ст.преподаватель каф. ПОВТиАС Чугунный К.А.

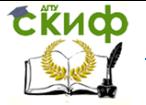

# **Оглавление**

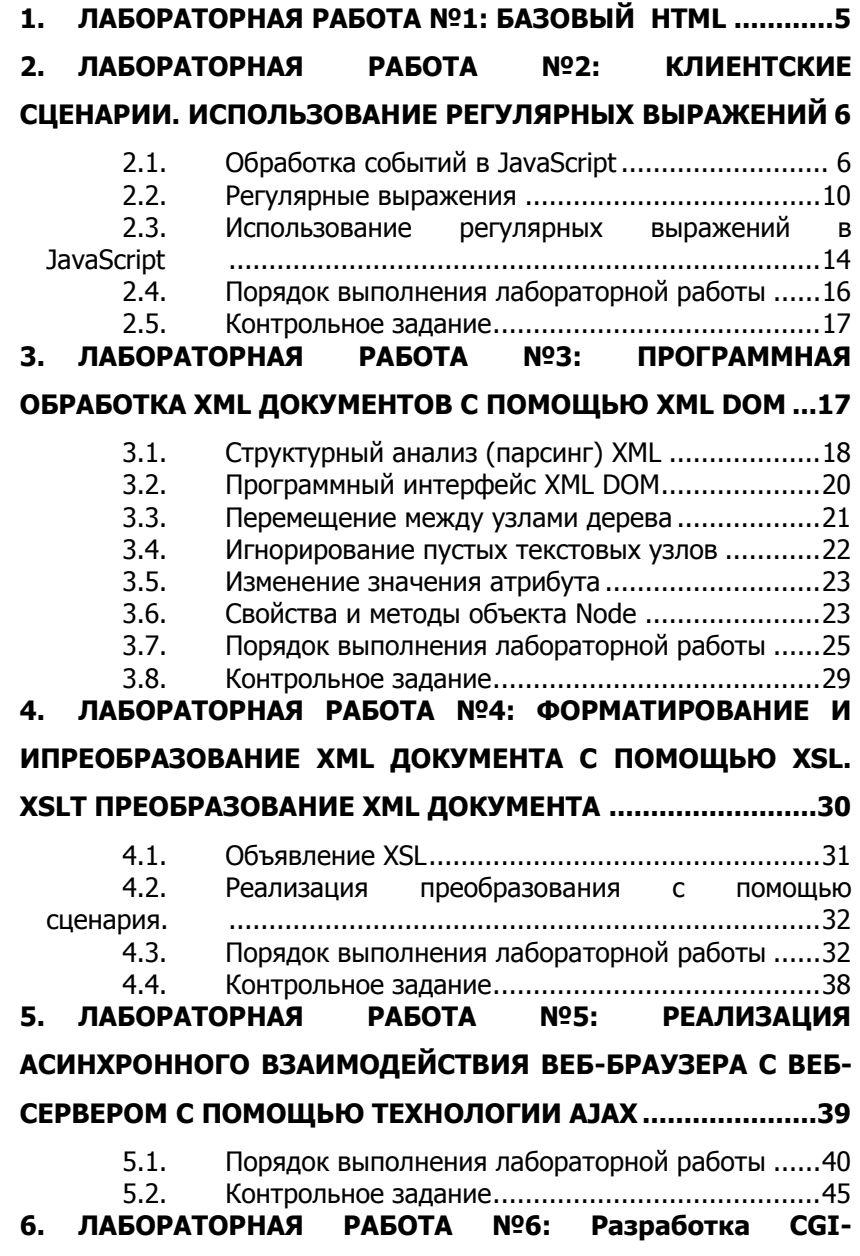

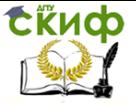

### Веб-технологии

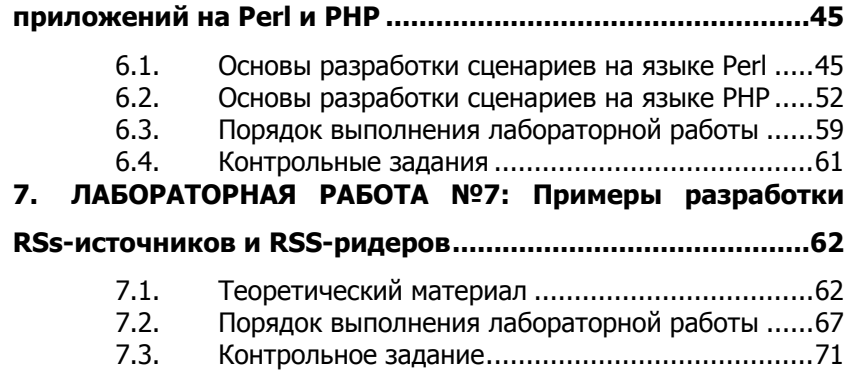

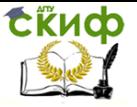

# <span id="page-4-0"></span>**1. ЛАБОРАТОРНАЯ РАБОТА №1: БАЗОВЫЙ HTML**

# Цель работы:

Получить навыки разработки статического WEB-интерфейса с пользовательским меню и областью отображения.

# Порядок выполнения работы:

Написание кода разметки меню -> написание кода разметки страниц -> отображения рисование или поиск необходимых графических элементов интерфейса -> объединение элементов в один гипертекстовый документ с двумя фреймами -> разработка корневого меню - > поиск графических изображений товаров -> включение ссылок на изображения в разработанный интерфейс.

# Задание для выполнения:

Создать не менее 6 статических HTML-страниц, в которых будет представлен список товаров в соответствии с вариантом задания. Общая структура страниц должна состоять из двух фреймов. В одном фрейме - меню. В другом должна выводиться соответствующая информация. Титульная страница должна содержать в верхней части графическое меню, в нижней должны выводиться разделы товара. Необходима страница, содержащая информацию о фирме и ее реквизитах. Необходима страница, содержащая данные о товаре, у которого возможен просмотр. Страницы должны содержать графические изображения выбранных товаров, различные виды списков, таблицы и листы стилей для оформления.

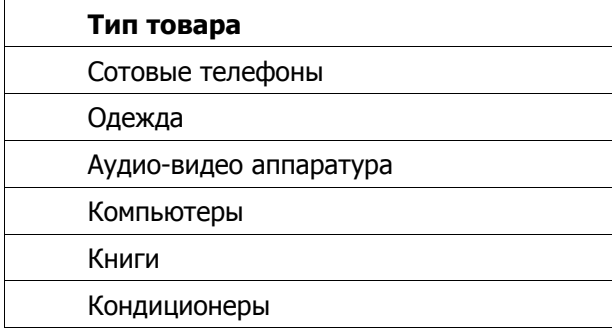

Варианты конкретизирующие задания:

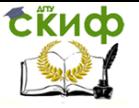

# Содержание отчёта:

Титульный лист, цель работы, порядок выполнения работы с последовательными выводами, привести теги с подобранными атрибутами и описать их действие. Выводы по работе относительно достоинства и недостатков интерфейса, полученного изученным способом.

# <span id="page-5-0"></span>**2. ЛАБОРАТОРНАЯ РАБОТА №2: КЛИЕНТСКИЕ СЦЕНАРИИ. ИСПОЛЬЗОВАНИЕ РЕГУЛЯРНЫХ ВЫРАЖЕНИЙ**

Цель работы:

- 1) Получить представление об общих принципах обработки в JavaScript событий, связанных с окном веб-браузера, вебстраницей, содержащейся в браузере и элементами документа.
- 2) Научиться использовать простейшие элементы регулярных выражений для поиска подстрок, структура и содержание которых описывается нетривиальным шаблоном.

# **2.1. Обработка событий в JavaScript**

<span id="page-5-1"></span>Популярность JavaScript во многом обусловлена именно тем, что написанный на нем сценарий может реагировать на действия пользователя и другие внешние события. Каждое из событий связано с тем или иным объектом: формой, гипертекстовой ссылкой или даже с окном, содержащим текущий документ.

В качестве примеров внешних событий, на которые могут реагировать объекты JavaScript, можно привести следующие.

- окончание загрузки документа в окно (или окончание загрузки документов во все фреймы окна). Это событие связано с объектом window;
- щелчок мышью на объекте. Это событие может быть связано с интерактивным элементом формы или с гипертекстовой ссылкой;
- получение объектом фокуса ввода. Это событие может быть связано с объектами типа Text, Password и с другими

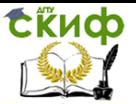

интерактивными элементами;

передача на сервер данных, введенных пользователем с помошью интерактивных элементов. Связывается с формой.

Обработка события производится с помошью специально предназначенного для этого фрагмента кода, называемого обработчиком события. Для каждого события **JavaScript** предоставляет свой обработчик. Однако при построении сценария создавать собственный обработчик события можно  $\mathbf{M}$ использовать его вместо обработчика, заданного по умолчанию.

Имя обработчика определяет, какое событие он должен обрабатывать. Так, для того чтобы сценарий нужным образом отреагировал на щелчок мышью, используется обработчик с именем *onClick*, для обработки события, заключающегося в получении фокуса ввода, - обработчик *onFocus*.

Для того чтобы указать интерпретатору JavaScript на то, что обработкой события должен заниматься обработчик, необходимо включить в HTML-дескриптор следующее выражение:

имя обработчика="команды обработчика"

Это выражение включается в тэг, описывающий объект, с которым связано событие.

обработать необходимо Например, если событие. заключающееся в получении фокуса полем ввода, дескриптор, описывающий этот интерактивный элемент, должен иметь примерно следующий вид:

<input type="text" name="Inform" onFocus="handleFocus();"> Имя обработчика является одним из атрибутов HTMLдескриптора, а команды, предназначенные для обработки события, выступают в роли значения этого атрибута. В данном случае обработка события производится в теле функции handleFocus(). В принципе, обработчиком может быть не только функция, но и любая последовательность команд JavaScript в виде составного оператора.

пример демонстрирует обработку Следующий события. связанного с наведением курсора мыши на гиперссылку:

7

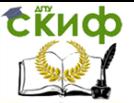

<a href = "http://www.myhp.edu" *onmouseover*="alert('An onMouseOver event'); return false"> <img src="my.gif" width="50" height="50">

# </a>

Ниже приводится полный текст HTML документа c JavaScript сценарием, в котором обрабатывается событие нажатия кнопки мыши, и определяется, какая именно из них была нажата:

Пример 1.

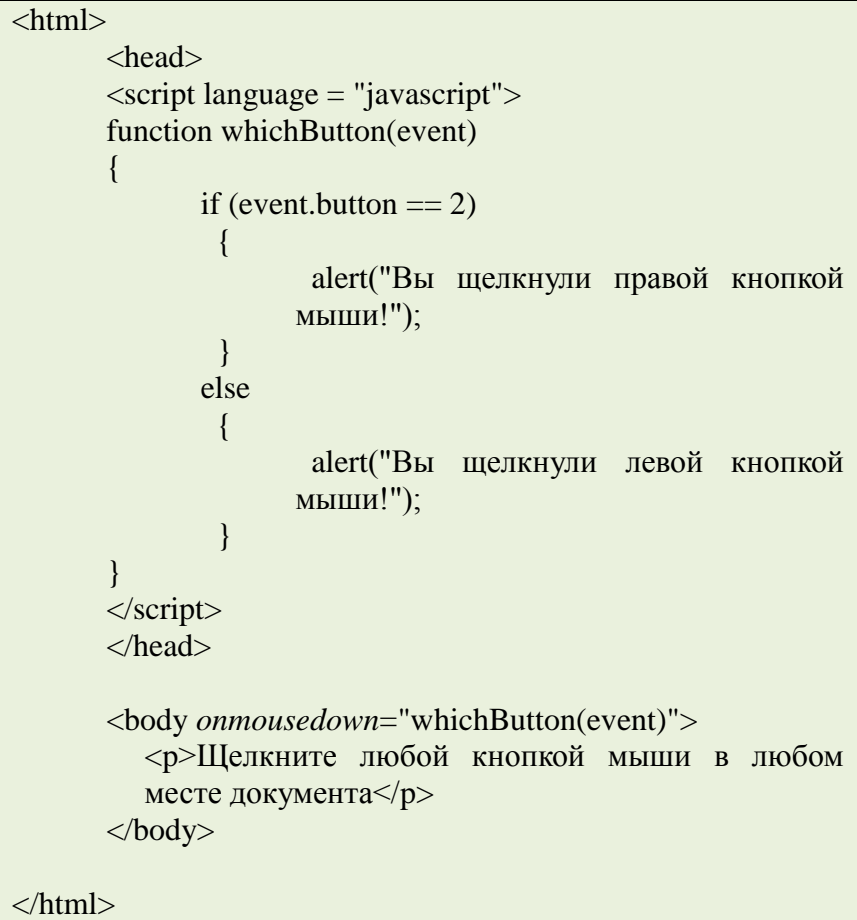

Таким образом, для того чтобы обработать какое-либо стандартное событие в браузере, необходимо добавить в

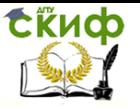

подходящий HTML тэг атрибут, соответствующий этому событию, указав в качестве значения атрибута имя JavaScript функции. атрибутов, которые определены для HTML T<sub>3</sub>roB Список приводится ниже:

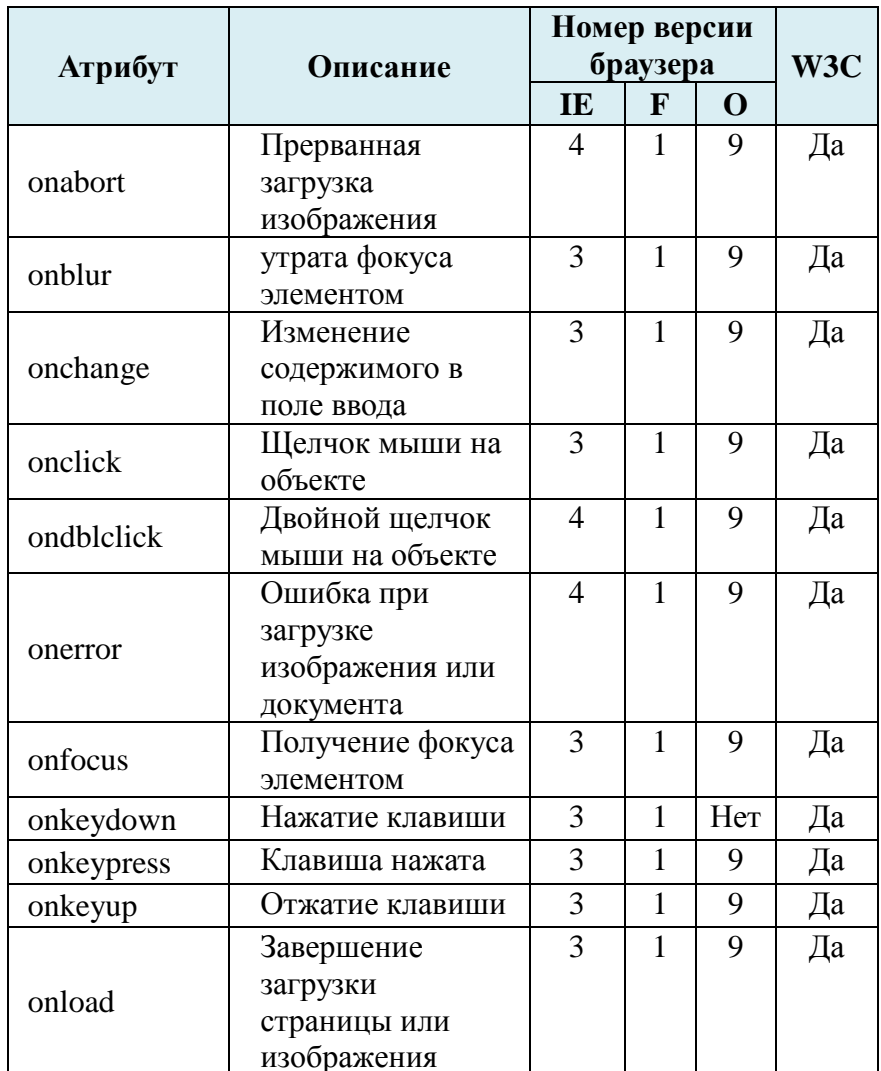

# IE: Internet Explorer, F: Firefox, O: Opera, W3C: стандарт

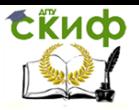

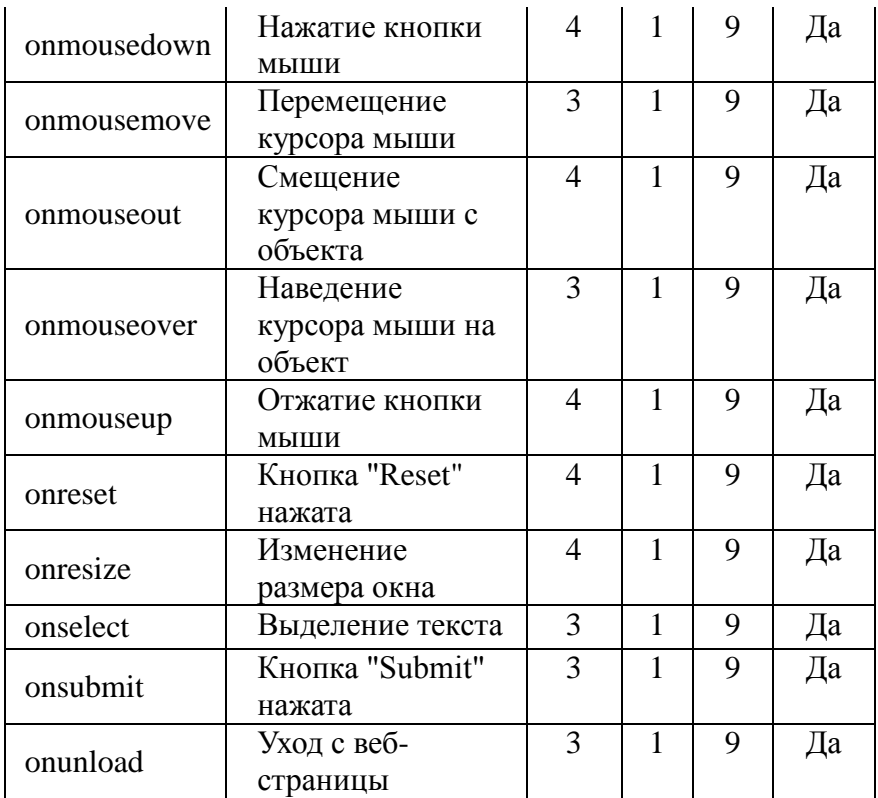

# **2.2. Регулярные выражения**

<span id="page-9-0"></span>Регулярные выражения — система поиска текстовых фрагментов в электронных документах, основанная на специальной системе записи образцов для поиска.

Образец, задающий правило поиска, называется «шаблоном». Применение регулярных выражений принципиально преобразило технологии электронной обработки текстов.

С помощью регулярных выражений можно задавать структуру искомого шаблона и его позицию внутри строки (например, в начале или в конце строки, на границе или не на границе слова).

При описании структуры шаблона используются:

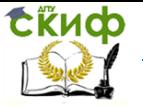

гибкая система квантификаторов (операторов повторения); операторы описания наборов символов и их типа (числовые, нечисловые, специальные).

Для того, чтобы задать положение искомого фрагмента внутри строки, можно использовать один из следующих операторов:

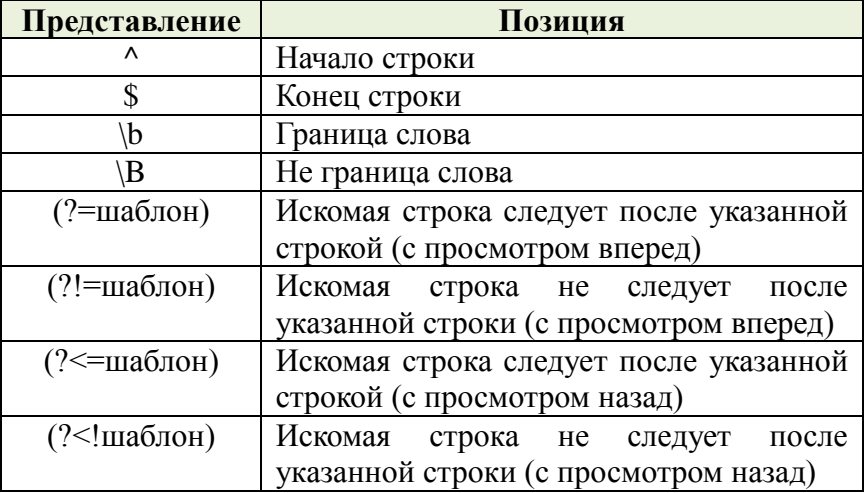

Кроме того, язык регулярных выражений предоставляет набор квантификаторов, позволяющих указать число повторений шаблона:

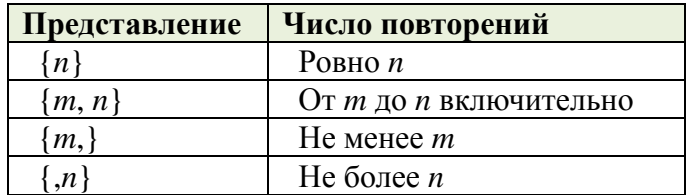

Имеются и более простые квантификаторы:

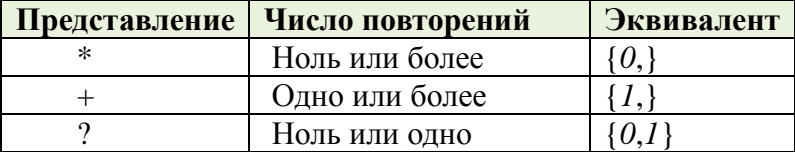

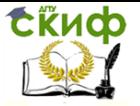

Для задания внутри шаблона группы символом можно использовать следующие операторы:

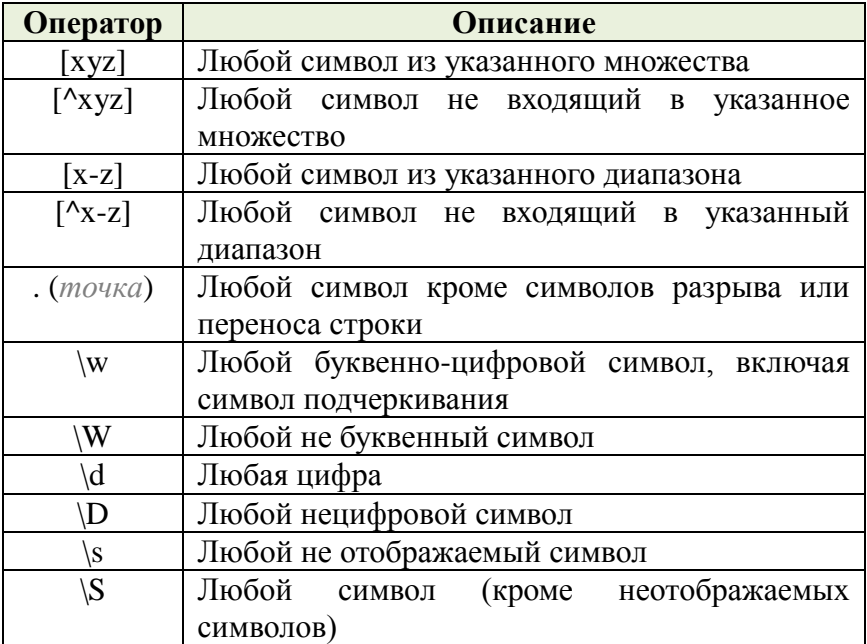

Для группировки отдельных частей шаблона можно использовать следующие операторы:

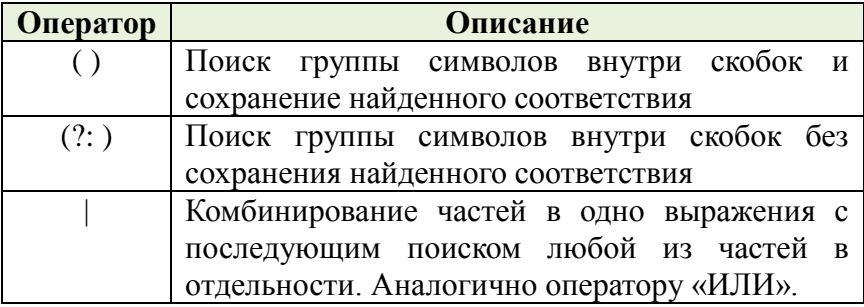

Если шаблон поиска включает специальные (как

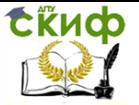

правило неотображаемые) символы, для их описания можно использовать следующие обозначения:

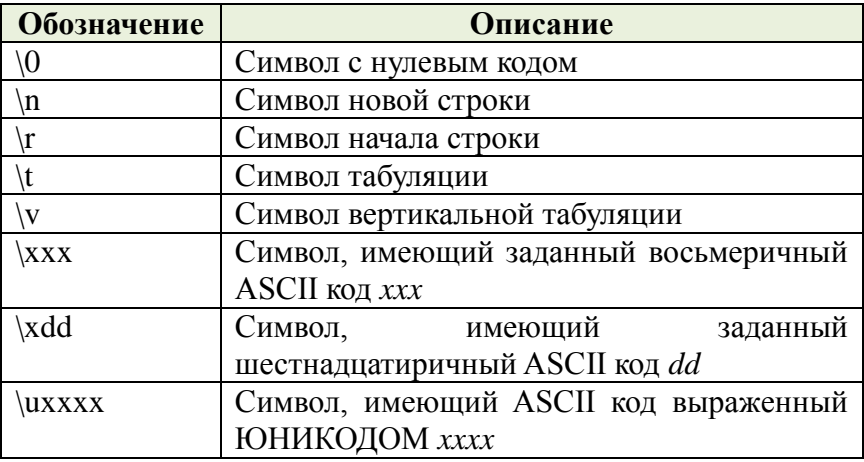

Квантификаторам в регулярных выражениях соответствует максимально длинная строка из возможных (т.е. квантификаторы являются «жадными»). Это может приводить к некоторым проблемам. Например, шаблон (<.\*>) описывающий на первый взгляд теги HTML на самом деле будет выделять более крупные фрагменты в документе.

Например, строка вида

 $color='blue' > *i* > Pezулaphine$  $\langle p \rangle$  -sfont выражения<i></font> - удобный инструмент для поиска в строках </p>

формально соответствует указанному выше шаблону

Для решения данной проблемы можно использовать два подхода.

регулярном выражении учитываются символы, B.  $He$ соответствующие желаемому образцу (например, < $\lceil^{\wedge}$ > 4ля вышеописанного случая).

Определение квантификатора как нежадного (ленивого) большинство реализаций позволяют это сделать, добавив после него знак вопроса.

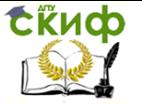

Например, по шаблону (<.\*?>) будут найдены все теги из рассмотренной строки.

Таким образом, получаются следующие «нежадные» модификации квантификаторов:

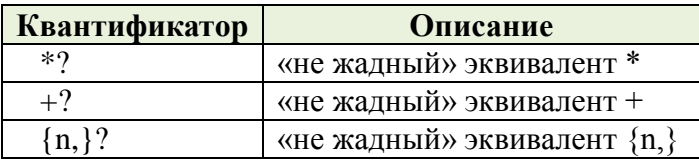

Следует, однако, иметь в виду, что использование «ленивых» квантификаторов может привести к ситуации, когда выражению соответствует слишком короткая, в частности, пустая строка.

#### <span id="page-13-0"></span> $2.3.$ Использование регулярных выражений в **JavaScript**

поиске по тексту При можно использовать шаблон, описывающий подстроку. В JavaScript такой шаблон может быть описан с помощью объекта RegExp. В простейшем случае такой шаблон описывает отдельный символ, однако имеет смысл его использовать для регулярных выражений.

Следующий ниже код описывает RegExp объект с именем pttn, содержащий регулярное выражение, описывающее целое десятичное число:

var *pattn* = new RegExp("/[0-9]+/");

Объект RegExp имеет 3 встроенных метода: test(), exec() и compile().

Meтод test() выполняет поиск по шаблону:

var *pattn* = new  $\text{Re}g\text{Exp}("[0-9]+")$ : document.write(*pattn*.test("38 nonyraes"));

Результат:

true

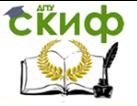

Метод exec() выполняет поиск подстроки по шаблону и возвращает найденные соответствия; если соответствий нет, возвращается значение null:

```
var pattn=new RegExp("[0-9]+");
document.write(pattn.exec("38 попугаев"));
```

```
Результат:
```
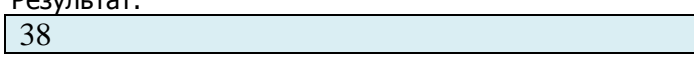

Если необходимо найти все соответствия, то при вызове конструктора RegExp следует указать дополнительный параметр "g", указывающий на необходимость глобального поиска.

```
Пример 2
```

```
var pattn = new RegExp("[0-9]+", "g");
do
{
       result = pattern.exec("1 nonyraй, 2 nonyra, ..., 38)попугаев");
       document.write(" " + result);
}
while (result != null)
```

```
Результат:
1 2 38 null
```
Метод compile() применяется для изменения ранее созданного шаблона.

Пример 3

```
var pattn = new {RegExp("[0-5]+")};
document.write(pattn.exec("38 попугаев"));
pattn.compile("[6-9]+");
document.write(";" + pattn.exec("38 попугаев"));
```
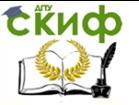

Веб-технологии

## Результат:

 $3:8$ 

#### <span id="page-15-0"></span>Порядок выполнения лабораторной работы  $2.4.$

Проверка значений, введенных пользователем в поля формы для регистрации.

1) Для выполнения лабораторной работы необходимо создать веб-страницу, содержащую форму с полями, следующего вила:

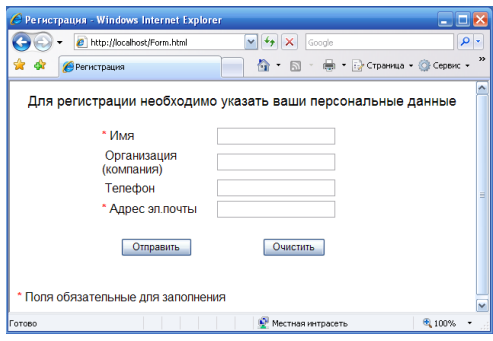

2) В тэге <form> добавьте обработчик события отправки данных вида:

onSubmit = "CheckData(); return false;"

В данном случае указана функция обработчик CheckData(). Оператор *return false*; предотвращает автоматическую отправку данных после выполнения функции-обработчика. Отправка данных будет выполняться из обработчика.

3) Добавьте на странице секцию JavaScript кода, описывающего функцию-обработчик:

```
function CheckData()
      ₹
       var ans;
       ans = confirm("Вы уверены, что хотите отправить введен-
ные данные ?");
       if (ans) submit();
```
Как это видно из кода, функция CheckData() в случае подтверждения со стороны пользователя самостоятельно вызывает

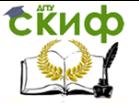

метод *submit()* для передачи данных из формы.

4) Теперь необходимо добавить проверку значений, введенных в поля формы пользователем.

Прежде всего, необходимо убедиться в том, что заполнены все поля, обязательные для ввода. Для этого можно использовать проверку на равенство нулю длины строки (свойство length), являющейся значением узла дерева документа, соответствующего полю ввода, например: document.getElementById("uname").value.length.

Следующая проверка должна контролировать структуру и содержимое полей. Для этого можно использовать объект RegExp, например:

var validEMail, pattn;

RegExp(" ^/|, |- A-Za-z0-9]+?@/|, |-A-Za-z0pattn new  $91+$ ?|.[A-Za-z0-9]{2,6}\$");

 $=$ 

validEMail

pattn.test(document.getElementById("email").value));

В данном фрагменте описана проверка структуры электронного адреса из поля формы с идентификатором "етаі!". Для проверки был использован шаблон на основе регулярного выражения.

#### $2.5.$ Контрольное задание

<span id="page-16-0"></span>Самостоятельно постройте регулярное выражение, описывающее шаблон для проверки номера телефона, и внесите все необходимые изменения и дополнения в функцию CheckData().

# <span id="page-16-1"></span>3. ЛАБОРАТОРНАЯ РАБОТА №3: **ПРОГРАММНАЯ ОБРАБОТКА ХМL** ДОКУМЕНТОВ С ПОМОЩЬЮ ХМL DOM

Цель работы

Ознакомление с основными принципами XML DOM и методами программной обработки XML документов путем манипулирования узлами дерева документа.

Теоретический материал XML DOM определяет объекты и свойства всех XML элемен-

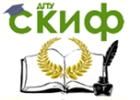

тов и методы (интерфейс) для доступа к ним. Иначе говоря, XML **DOM описывает каким образом необходимо получать, изменять,** добавлять и удалять XML элементы.

В соответствии с моделью DOM все, что содержится внутри XML документа - является узлом. То есть XML документ представляется в виде дерева узлов, которыми являются элементы, атрибуты и текст.

Поскольку структуры HTML и XML документов очень похожи, а HTML DOM и XML DOM являются частями более общего стандарта DOM, то и многие аспекты HTML DOM легко переносимы в XML DOM. Поэтому основное внимание будет уделено именно специфическим особенностям именно XML DOM. Рекомендуется предварительное ознакомление с лабораторной работой 3.

#### Структурный анализ (парсинг) XML  $3.1.$

<span id="page-17-0"></span>Все современные браузеры имеют встроенные XML анализаторы (парсеры) для чтения и обработки XML. Анализатор считывает XML документ, размещает его в памяти и преобразует в XML DOM объект, доступный для языков программирования. Все примеры здесь приведены на JavaScript.

Имеются некоторые отличия между анализаторами в Міcrosoft и в других браузерах. Первый поддерживает как загрузку XML файлов, так и текстовых строк, содержащих XML код, в то время как в других браузерах используются раздельные анализаторы. При этом все анализаторы имеют функции для перемещения по дереву XML документа, доступа, вставки и удаления узлов в дереве.

Рассмотрим пример загрузки XML объектов (файлов и строк) с помощью XML анализатора Microsoft.

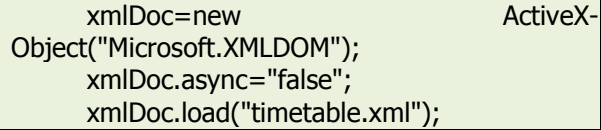

В первой строке программы создается пустой объект XML документа Microsoft. Далее для предотвращения работы сценария до полной загрузки документа флаг асинхронности устанавливается в "false". В третьей строке содержится инструкция загрузить XML файл "timetable.xml".

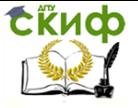

В следующем пример происходит загрузка строки с XML кодом для последующего анализа.

```
xmlDoc=new ActiveX-
Object("Microsoft.XMLDOM");
    xmlDoc.async="false";
    xmlDoc.loadXML(txt);
```
Следует обратить на разницу между методами load() и loadXML() по их назначению.

**Замечание**. Современные браузеры не допускают междоменные обращения к файлам из соображений безопасности, т.е. сама веб-страница (с программным кодом) и XML файл должны физически находиться на одном сервере. В противном случае браузер выдаст сообщение об ошибке доступа.

Ниже приведены также кроссплатформенные реализации загрузки XML *файла* и XML *строки* соответственно.

```
|\text{thm}|<body>
      <script type="text/javascript">
      try //Internet Explorer
         {
         xmlDoc=new ActiveXObject("Microsoft.XMLDOM");
         }
      catch(e)
         {
         try //Firefox, Mozilla, Opera, etc.
          {
xmlDoc=document.implementation.createDocument("","",null);
          }
         catch(e) {alert(e.message)}
         }
      try 
         {
         xmlDoc.async=false;
         xmlDoc.load("timetable.xml");
         document.write("xmlDoc is loaded, ready for use");
         }
      catch(e) {alert(e.message)}
      </script>
      </body>
      </html>
```
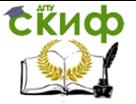

### Веб-технологии

```
<html>
<body>
<script type="text/javascript">
text="<timetable>";
text=text+"<lesson>";
text=text+"<timeFrom>08.00</timeFrom>";
text=text+"<subject>Deutsch</subject>";
text=text+"<teacher>Borisova</teacher>";
text=text+"</lesson>";
text=text+"/<timetable>";
try //Internet Explorer
 {
  xmlDoc=new ActiveXObject("Microsoft.XMLDOM");
  xmlDoc.async="false";
  xmlDoc.loadXML(text);
  }
catch(e)
 {
  try //Firefox, Mozilla, Opera, etc.
   {
   parser=new DOMParser();
   xmlDoc=parser.parseFromString(text,"text/xml");
   }
  catch(e) {alert(e.message)}
  }
document.write("xmlDoc is loaded, ready for use");
</script>
</body>
</html>
```
# **3.2. Программный интерфейс XML DOM**

<span id="page-19-0"></span>В рамках DOM модели **XML** можно рассматривать как множество узловых объектов. Доступ к ним осуществляется с помощью JavaScript или других языков программирования. Программный интерфейс DOM включает в себя набор стандартных свойств и методов.

Свойства представляют некоторые сущности (например, <day>), а *методы* - действия над ними (например, добавить <les-

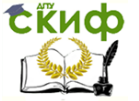

 $son$ ).

В XML DOM используются практически те же свойства и методы, что и в HTML DOM.

Например, результатом выполнения следующего ниже ЈаvaScript кода будет текстовой содержимое элемента <subject> в файле *timetable.xml*.

txt

xmlDoc.getElementsByTagName("subject")[0].childNodes[0].nodeValu  $e<sub>i</sub>$ 

Результат: "Deutsch".

В рамках DOM XML возможны 3 способа доступа к узлам:

 $=$ 

- 1. С помощью метода *getElementsByTagName*(name). При этом возвращаются все узлы с указанным именем тэга (в виде индексированного списка). Первый элемент в списке имеет нулевой индекс.
- 2. Путем обхода узлов дерева с использованием циклических конструкций.
- 3. Путем перемещения по дереву с использованием отношений между узлами.

Для определения длины списка узлов используется свойство length.

#### <span id="page-20-0"></span> $3.3.$ Перемешение между узлами дерева

В XML DOM отношения между узлами определены в виде следующих свойств узлов:

- parentNode  $\bullet$
- childNodes
- firstChild
- · lastChild
- nextSibling
- previousSibling  $\bullet$

Характер отношений между узлами представлен на следующем рисунке:

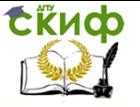

Веб-технологии

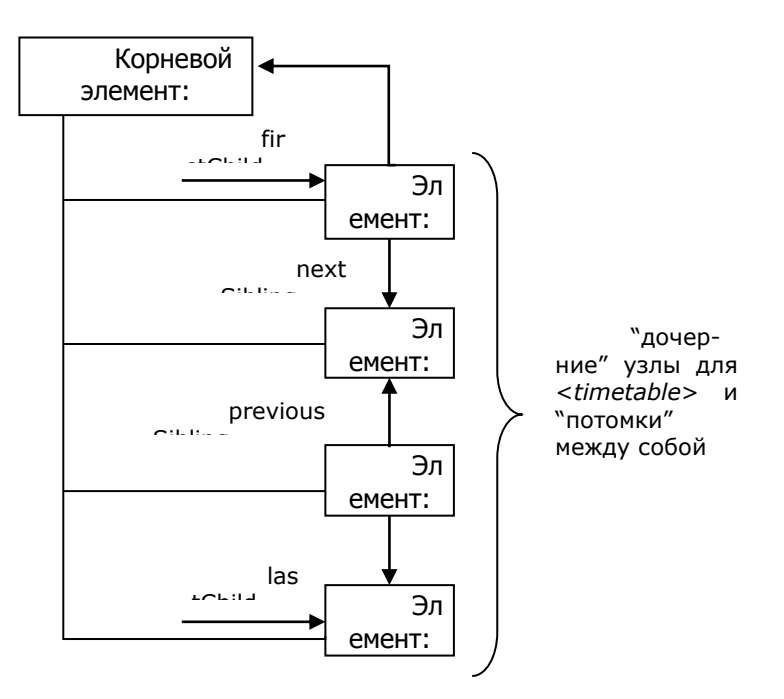

#### $3.4.$ Игнорирование пустых текстовых узлов

<span id="page-21-0"></span>Firefox и некоторые другие браузеры воспринимают неотображаемые символы как текстовые узлы (в отличие от Internet Explorer). Такая ситуация приводит к проблемам при использовании свойств firstChild, lastChild, nextSibling, previousSibling. Для того, чтобы игнорировать такие пустые текстовые узлы можно использовать следующий прием:

```
function get nextSibling(n)
₹
v = n.nextSibling:while (y.nodeType!=1)y = y.nextSibling;Y
return y;
```
Поскольку узлы элементов имеют тип 1, то в том случае, когда узел-потомок не является узлом элемента, будет происходить перемещение к следующему узлу до тех пор, пока не будет найден узел элемента.

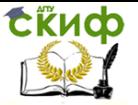

# **3.5. Изменение значения атрибута**

<span id="page-22-0"></span>Узлы атрибутов могут принимать текстовые значения. Изменение этого значения реализуется либо через метод setAttribute(), либо через свойство узла атрибута nodeValue

Метод setAttribute() изменяет значение существующего атрибута или создает новый атрибут.

Например:

xmlDoc = loadXMLDoc("timetable.xml");

x = xmlDoc.getElementsByTagName('lesson');

x[0].setAttribute("type","lab");

Свойство nodeValue можно использовать для изменения значения атрибута узла:

xmlDoc = loadXMLDoc("timetable.xml");

x = xmlDoc.getElementsByTagName("lesson")[0];

y = x.getAttributeNode("type");

y.nodeValue = "lab";

Удаление узла из дерева реализуется с помощью метода removeChild():

xmlDoc=loadXMLDoc("timetable.xml ");

y = xmlDoc.getElementsByTagName("lesson")[0];

xmlDoc.documentElement.removeChild(y);

# <span id="page-22-1"></span>**3.6. Свойства и методы объекта Node**

**IE**: Internet Explorer, **F**: Firefox, **O**: Opera, **W3C**: (Стандарт)

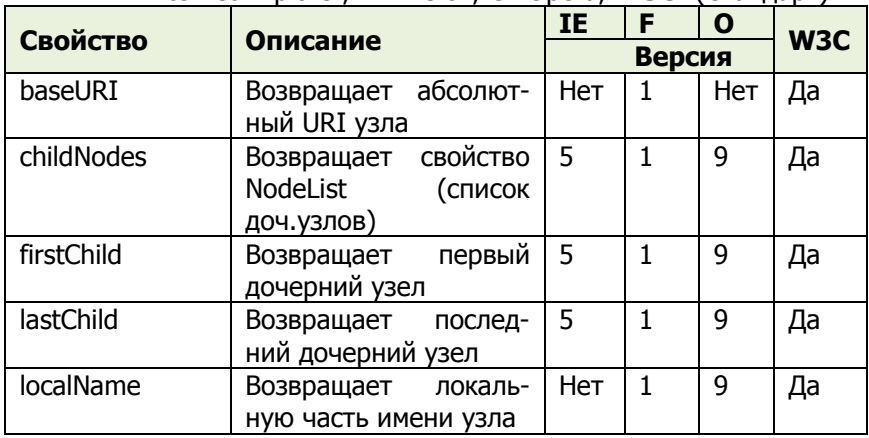

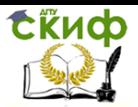

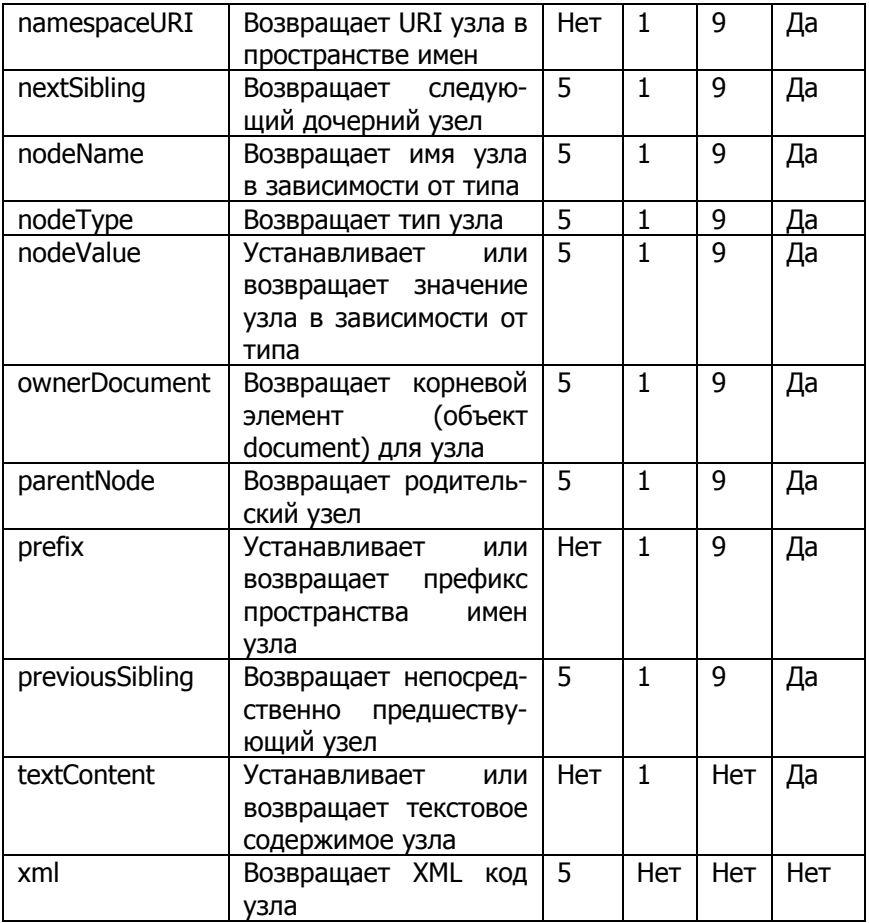

# Методы объекта Node

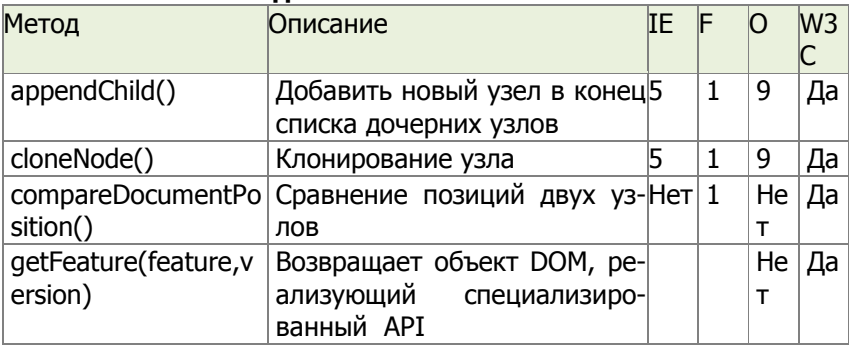

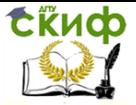

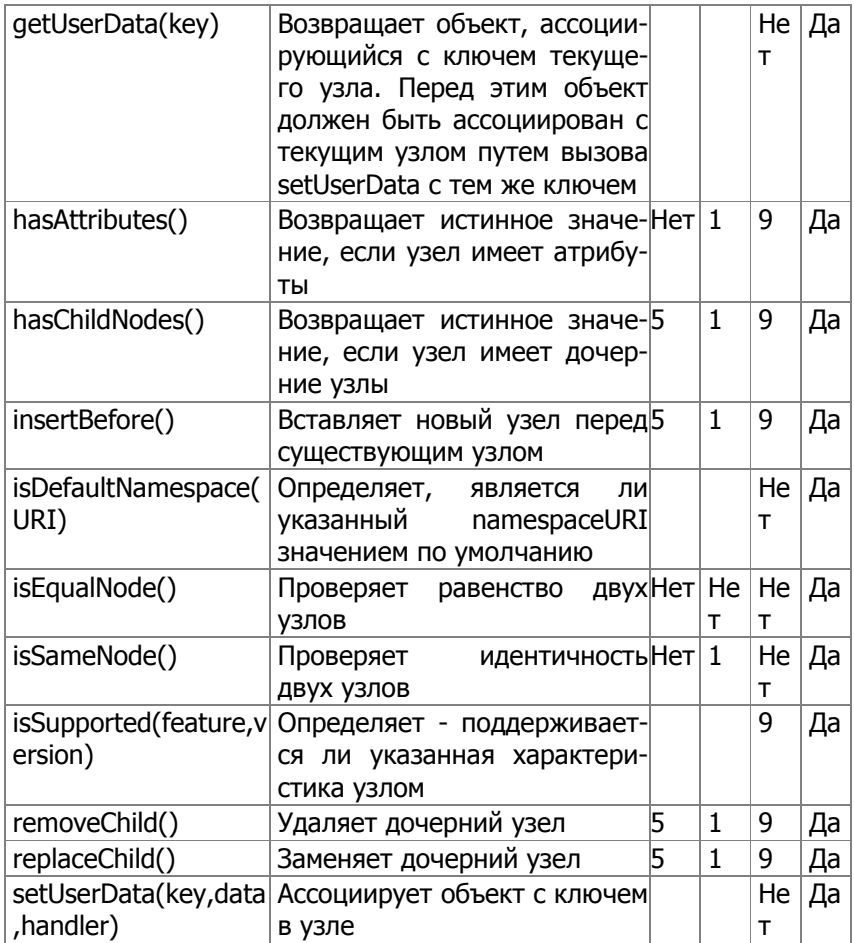

# **3.7. Порядок выполнения лабораторной работы**

<span id="page-24-0"></span>При выполнении данной лабораторной работы потребуется XML документ timetable.xml:

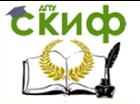

# Веб-технологии

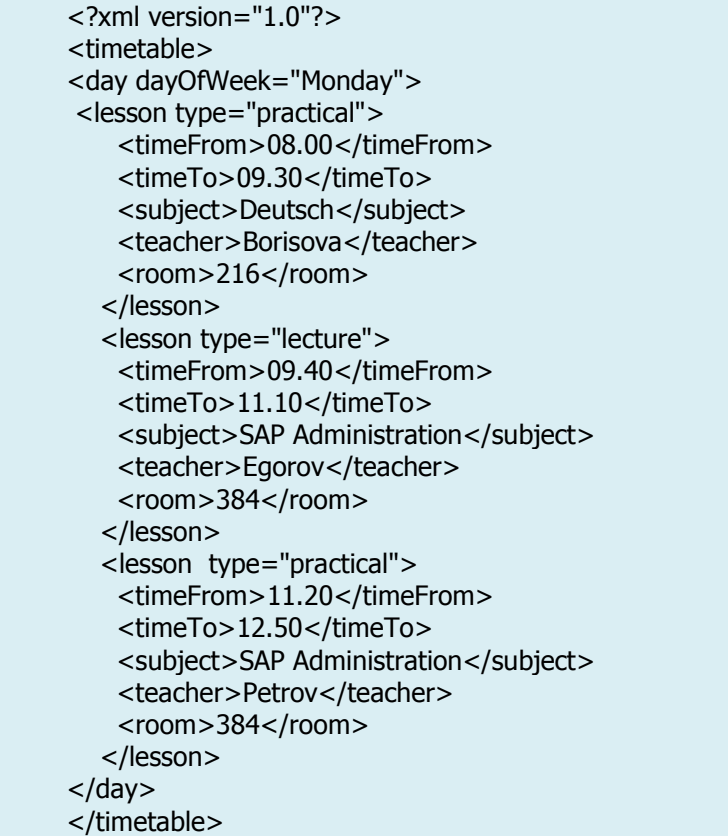

# **1. Создание JavaScript сценария загрузки XML документа.**

Создайте текстовый файл *loadxmldoc.js*, содержащий описание функции загрузки XML документа:

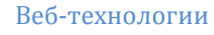

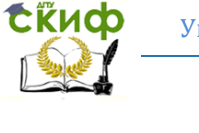

```
function loadXMLDoc(dname) 
      {
      try //Internet Explorer
       {
        xmlDoc=new ActiveXObject("Microsoft.XMLDOM");
       }
      catch(e)
        {
        try //Firefox, Mozilla, Opera, etc.
      \{xmlDoc=document.implementation.createDocument("","",null);
       }
        catch(e) {alert(e.message)}
        }
      try 
       {
        xmlDoc.async=false;
        xmlDoc.load(dname);
        return(xmlDoc);
        }
      catch(e) {alert(e.message)}
      return(null);
      }
```
и сохраните его в той же папке, где находится файл timetable.xml.

Код вызова этой функции может выглядеть следующим образом:

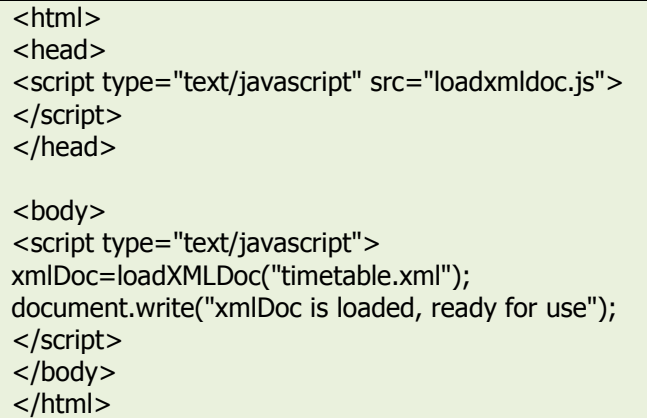

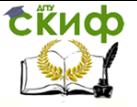

# **2. Перемещение по дереву узлов.**

Подготовьте следующую HTML страницу:

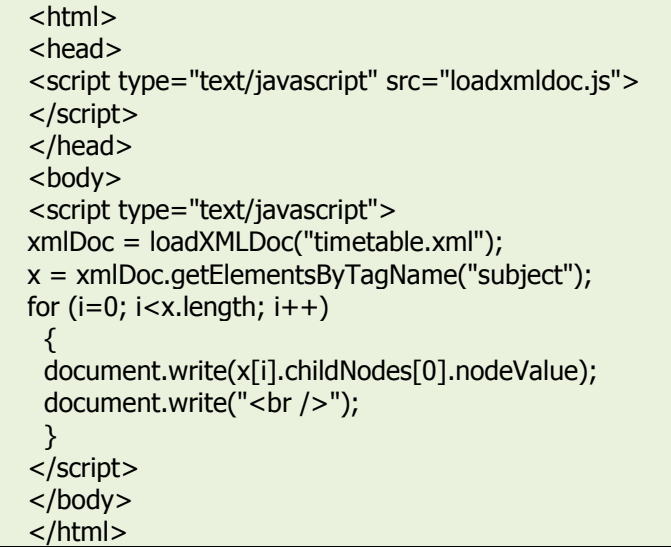

После загрузки страницы в браузере можно будет увидеть следующий результат:

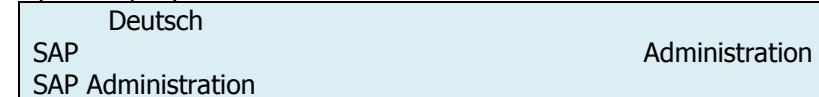

# **3. Изменение значения элемента.**

Следующий пример демонстрирует изменение значения элемента < subject>:

```
xmlDoc=loadXMLDoc("timetable.xml");
x=xmlDoc.getElementsByTagName("subject")[0].childNodes[0];
x.nodeValue="Java programming";
```

```
x = xmlDoc.getElementsByTagName("subject");
for (i=0; i < x.length; i++){ 
document.write(x[i].childNodes[0].nodeValue);
document.write("<br />");
}
```
Внесите соответствующие изменения в предыдущую страницу и загрузите ее в браузере.

> **4. Перемещение по узлам дерева с использованием отношений между ними.**

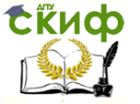

Следующий код показывает, как используя отношения firstChild и nextSibling можно получить для текущего узла список его дочерних узлов:

 $x =$ xmlDoc.getElementsByTagName("lesson")[0].childNodes; y  $=$ xmlDoc.getElementsByTagName("lesson")[0].firstChild; for  $(i = 0; i < x.length; i++)$ { if  $(y.nodeType == 1)$  { document.write(y.nodeName + "<br />"); } y=y.nextSibling; }

<span id="page-28-0"></span>Внесите необходимые изменения в html страницу и загрузите ее в браузере.

# **3.8. Контрольное задание**

В приведенном ниже XML документе описана экзаменационная ведомость:

```
<gradeReport id="120851">
<date>10-06-2008</date>
<subject>Computer Science Fundamentals</subject>
<examiner>prof.Litvinov</examiner>
  <gradeList>
 <gradeRecord id="1">
   <student>Ivanov</student>
    <grade>4</grade>
 </gradeRecord>
 <gradeRecord id="2">
    <student>Petrov</student>
    <grade>3</grade>
 </gradeRecord>
 <gradeRecord id="3">
   <student>Sidorov</student>
    <grade>5</grade>
 </gradeRecord>
  </gradeList>
</gradeReport>
```
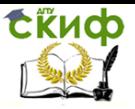

- 1. Используя методы DOM XML, сформируйте HTML страницу, содержащую таблицу из трех столбцов: номер, студент, оценка.
- 2. Используя методы DOM XML, замените цифровые значения оценок их словесными эквивалентами, например "4" на "good".

# <span id="page-29-0"></span>4. ЛАБОРАТОРНАЯ РАБОТА №4: **ФОРМАТИРОВАНИЕ И ИПРЕОБРАЗОВАНИЕ** XML ДОКУМЕНТА С ПОМОЩЬЮ XSL. XSLT **ПРЕОБРАЗОВАНИЕ ХМL ДОКУМЕНТА**

Цель работы

Знакомство с методами форматирования и преобразования XML документов на основе XSLT преобразований.

Теоретический материал

**XSLT** можно определить следующим образом:

- XSLT обозначает XSL Transformations.
- XSLT является самой важной частью XSL преобразования
- XSLT позволяет преобразовывать один XML в другой XML  $\blacksquare$ документ.
- XSLT использует XPath для перемещения по структуре XML документа.
- XSLT является W3C рекомендацией.  $\bullet$

XSLT используется для преобразования XML документа в другой ХМLдокумент либо в документ другого распознаваемого браузерами типа, например HTML или XHTML. Обычно XSLT делает это, преобразуя каждый XML элемент в соответствующий ему (X)HTML элемент.

С помошью XSLT можно добавлять или удалять элементы и атрибуты в результирующем документе. Также возможна перегруппировка и сортировка элементов, фильтрация элементов при отображении и многое другое.

Фактически XSLT преобразует исходное XML дерево в результирующее XML дерево.

XSLT использует XPath для поиска информации в XML документе, т.е. XPath является инструментов навигации по элементам

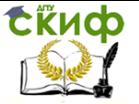

и атрибутам XML документов.

В процессе преобразования XSLT использует XPath для поиска частей исходного документа, соответствующих одному или более заданных шаблонов. Когда соответствие найдено XSLT преобразует найденную часть исходного документа в соответствующую часть результирующего документа.

XSLT является W3C рекомендацией с ноября 1999 года.

Подавляющее большинство браузеров имеют поддержку XML и XSLT.

# **Internet Explorer**

Начиная с 6 версии, Internet Explorer поддерживает XML, пространства имен, CSS, XSLT и XPath. Версия 5 не совместима с официальной W3C XSL Рекомендацией.

# **Mozilla Firefox**

Начиная с версии 1.0.2, Firefox поддерживает XML и XSLT  $(CSS)$ .

# **Mozilla**

Mozilla содержит Expat for XML парсер поддерживает отображение XML+CSS. Также имеет поддержка пространства имен. Реализует XSLT преобразования.

# **Netscape**

Начиная с версии 8, Netscape использует в качестве ядра Mozilla, и поэтому имеет такую же поддержку XML/XSLT.

# **Opera**

Начиная с версии 9, Opera поддерживает XML и XSLT (CSS). Версия 8 поддерживает только XML+CSS.

#### $4.1.$ Объявление XSL

<span id="page-30-0"></span>Корневым элементом, указывающим на то, что документ является XSL таблицей стилей является следующий:

<xsl:stylesheet>

или полностью равноценный ему <*xsl·transform*>

В соответствии с W3C XSLT Рекомендацией корректный способ объявления таблицы стилей XSL выглядит следующим обра-30M:

или

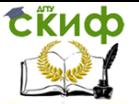

<xsl:transform version="1.0" xmlns:xsl="http://www.w3.org/1999/XSL/Transf orm">

Для того чтобы XSLT элементы, атрибуты и характеристики были доступны в начале документа необходимо объявить пространство имен XSLT:

xmlns:xsl="http://www.w3.org/1999/XSL/Transform"

указывающее на официальное пространство имен W3C XSLT. При этом также следует указать атрибут version="1.0".

#### <span id="page-31-0"></span> $4.2.$ Реализация преобразования с помощью сценария.

XSLT преобразование из XML в XHTML выполняемое самими браузерами на основе таблицы стилей XSL является не всегда желательным, поскольку может поддерживаться не всеми браузерами.

Использование в качестве альтернативы JavaScript позволяe<sub>T</sub>:

- Выполнять проверку типа браузера
- Использовать подходящие таблицы стилей в зависимо- $\bullet$ сти от типа браузера и потребностей пользователей.

Другим решением для браузеров, не поддерживающих XSLT является преобразование XML в XHTML на веб-сервере.

#### <span id="page-31-1"></span> $4.3.$ Порядок выполнения лабораторной работы

# 1. Реализация XSLT преобразования XML документа в XHTML средствами браузера.

1) Создайте файл *ttable.xml* следующего содержания:

**СЁИФ** 

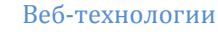

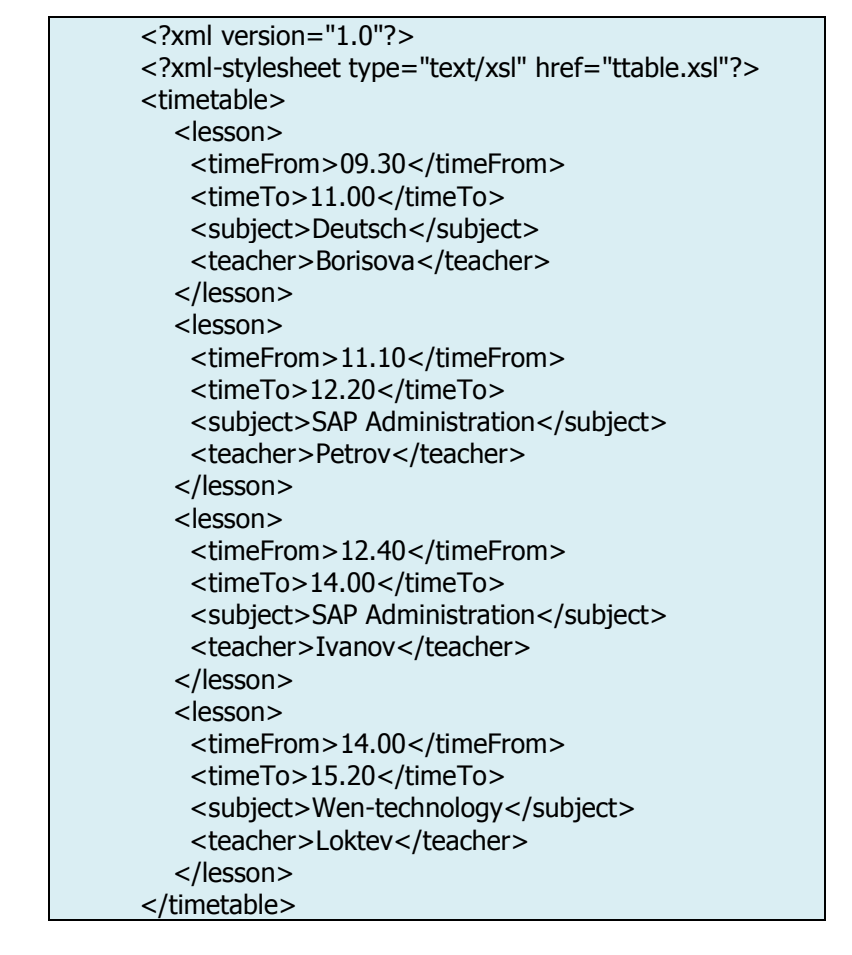

2) Подготовьте для него соответствующий файл таблицы стилей (ttable.xsl):

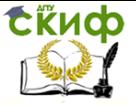

Веб-технологии

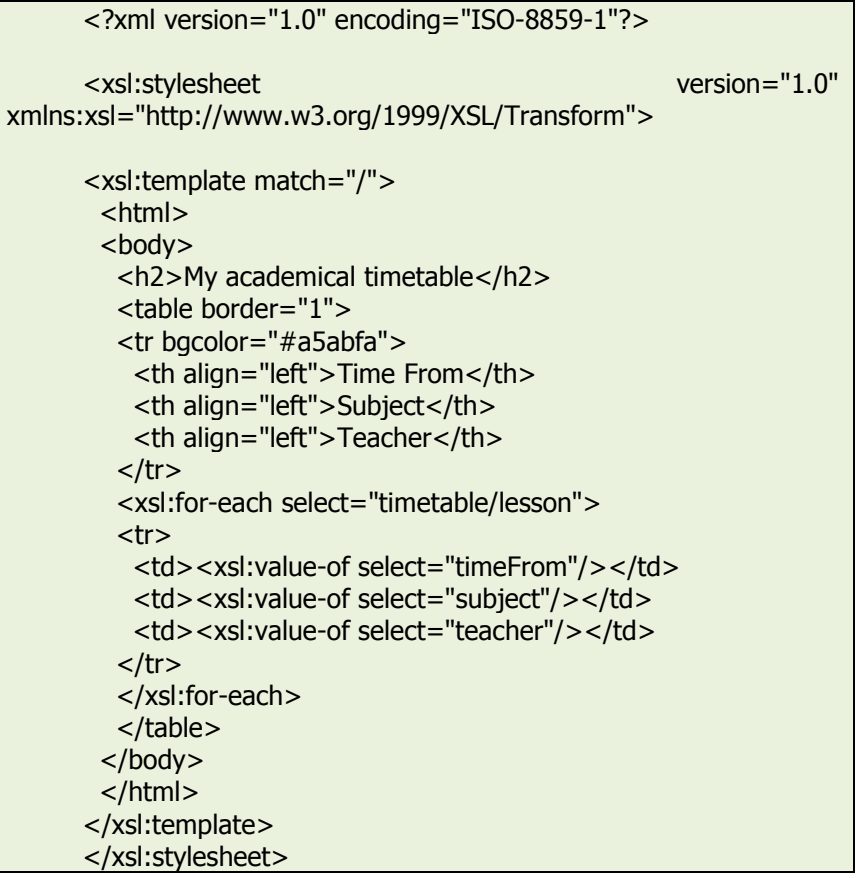

Первая строка в файле *ttable.xml* вида:

<?xml-stylesheet type="text/xsl" href="ttable.xsl"?>

представляет собой ссылку на подходящую таблицу стилей.

В данном примере для описания шаблона был использован элемент < xsl:template>.

Атрибут *match* применяется для связывания XML элемента с шаблоном. Значение атрибута match является выражение XPath. В данном случает *match="/"* указывает на весь документ.

Содержимое элемента <xsl:template> описывает фрагмент HTML кода в выходном документе. Элемент <xsl:value-of> может быть использован для извлечения значения XML элемента и добавления его в выходной поток при преобразовании. Значение атрибута select является выражением XPath, которое напоминает нотацию, используемую в файловой системе; знак (/) указывает

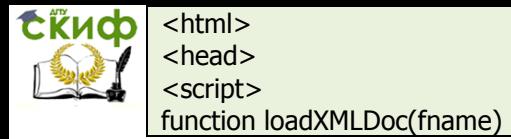

на обращение к подкаталогу.

Элемент <xsl:for-each> позволяет выбирать каждый элемент XML указанного множества узлов.

3) При наличии подходящего браузера можно будет увидеть следующий результат после загрузке файла  $H$ <sub>2</sub>hla vm $\overline{h}$ 

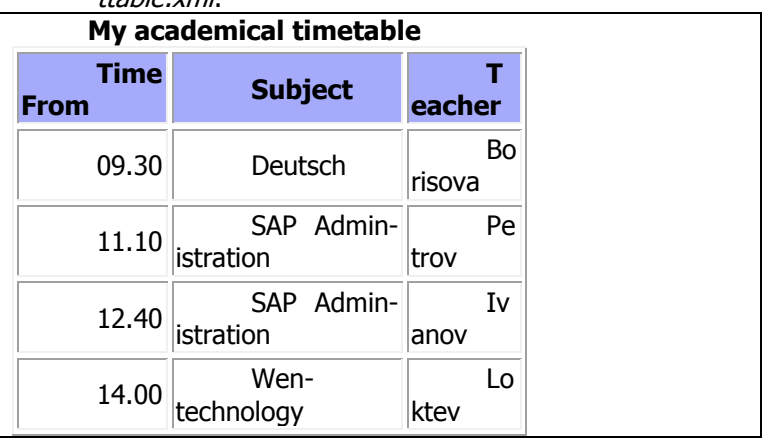

Для фильтрации вывода элементов можно добавить атрибут элемента <xsl:for-each>, задающий критерий отбора элементов. Например:

<xsl:for-each select="timetable/lesson[subject='SAP Admin*istration']">* 

Проверьте работу данного фильтра.

Допустимо использование следующих операторов для описания фильтра:

- $=$  ( $p$ авно)  $\bullet$
- $\bullet$   $I = (he$  равно)
- **<** (меньше чем)
- **>** (больше чем)  $\bullet$

# 2. Реализация преобразования с помощью JavaScript.

1) Подготовьте html файл, содержащий код:

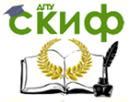

# Веб-технологии

```
{
var xmlDoc;
// Код для IE
if (window.ActiveXObject)
  {
  xmlDoc=new ActiveXObject("Microsoft.XMLDOM");
  }
// Код для Mozilla, Firefox, Opera и др.
else if (document.implementation 
&& document.implementation.createDocument)
  {
  xmlDoc=document.implementation.createDocument("","",null);
  }
else
 {
  alert('Your browser cannot handle this script');
  }
xmlDoc.async=false;
xmlDoc.load(fname);
return(xmlDoc);
}
function displayResult()
{
xml=loadXMLDoc("ttable.xml");
xsl=loadXMLDoc("ttable.xsl");
// Код для IE
if (window.ActiveXObject)
  {
  ex=xml.transformNode(xsl);
  document.getElementById("example").innerHTML=ex;
  }
// Код для Mozilla, Firefox, Opera и др.
else if (document.implementation 
&& document.implementation.createDocument)
  {
  xsltProcessor=new XSLTProcessor();
  xsltProcessor.importStylesheet(xsl);
  resultDocument = xsltProcessor.transformToFragment(xml,document);
  document.getElementById("example").appendChild(resultDocument);
  }
}
```
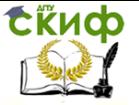

 $<$ /script $>$ 

 $<$ /head $>$ 

<body id="example" onLoad="*displayResult()*">

 $<$ /body>

 $\langle$ /html $\rangle$ 

Функция loadXMLDoc() загружает XML и XSL файлы в зависимости от типа браузера.

Функция displayResult() используется для отображения XML файла в стиле, задаваемом XSL файлом. Она выполняет следующие дей-СТВИЯ"

- загружает XML и XSL.  $\bullet$
- определяет тип браузера.
- если браузер поддерживает ActiveX объекты:  $\bullet$
- с помощью метода *transformNode*() таблица стилей XSL  $\equiv$ применяется к XML документу.
- формируется тело текущего документа.
- если браузер клиента не поддерживает ActiveX объек- $\bullet$ TЫ:
- создается новый объект XSLTProcessor и в него импортируется XSL файл.
- с помощью метода *transformToFragment*() таблица стилей XSL применяется к XML документу.
- формируется тело текушего документа.
- 2) Загрузите этот документ в веб-браузере.

# 3. Реализация преобразования с помощью JavaScript

1) Подготовьте файл, содержащий следующий код сценария на языке ASP:

```
< 9/0
```

```
'Load XML
set xml = Server.CreateObject("Microsoft.XMLDOM")
xml.asvnc = false
xml.load(Server.MapPath("ttable.xml"))
```
"I oad XSL set xsl = Server.CreateObject("Microsoft.XMLDOM")  $x$ sl.asvnc = false xsl.load(Server.MapPath("ttable.xsl"))

```
'Transform file
Response.Write(xml.transformNode(xsl))
\%
```
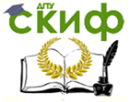

В начале сценария создается экземпляр парсера Microsoft XML parser (XMLDOM), и XML файл загружается в память. Далее создается еще один экземпляр парсера, и XSL файл загружается в память. В последней строке выполняется собственно преобразование XML файла с использованием XSL файла в XHTML, который отправляется обратно браузеру.

<span id="page-37-0"></span>Проверьте работу сценария в веб-браузере.  $2)$ 

#### $4.4.$ Контрольное задание

В приведенном ниже XML документе описана экзаменационная ведомость:

```
<gradeReport id="120851">
<date>10-06-2008</date>
<subject>Computer Science Fundamentals</subject>
<examiner>prof.Litvinov</examiner>
 <aradeList>
       <aradeRecord id="1">
         <student>Ivanov</student>
         <grade>4</grade>
       </gradeRecord>
       <aradeRecord id="2">
         <student>Petrov</student>
         <grade>3</grade>
       </aradeRecord>
       <gradeRecord id="3">
         <student>Sidorov</student>
         <grade>5</grade>
       </gradeRecord>
 </gradeList>
</gradeReport>
```
Постройте для него XSL файл, необходимый для XSLT преобразования исходного XML документа в HTML страницу, содержащую заголовок ведомости и таблицу оценок со столбцами: номер, студент, оценка.

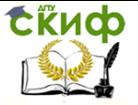

# <span id="page-38-0"></span>5. ЛАБОРАТОРНАЯ РАБОТА №5: РЕАЛИЗАЦИЯ АСИНХРОННОГО ВЗАИМОДЕЙСТВИЯ ВЕБ-БРАУЗЕРА С ВЕБ-СЕРВЕРОМ С ПОМОШЬЮ **ТЕХНОЛОГИИ АЈАХ**

Цель работы

Ознакомление с принципами асинхронного взаимодействия между веб-клиентом и веб-сервером в рамках технологии АЈАХ.

Теоретический материал

 $AJAX = Asynchronous JavaScript and XML.$ 

AJAX - не является новым языком программирования, но технология создания улучшенных, более быстрых и в большей степени интерактивных веб-приложений.

JavaScript сценарий посредством AJAX может непосредственно взаимодействовать сервером  $\mathsf{C}$  $\mathsf{C}$ помошью объекта XMLHttpRequest. Использование данного объекта обмен данными с веб-сервером могут происходить без перезагрузки страницы.

АЈАХ позволяет веб-страницам запрашивать небольшие объемы информации с сервера нежели целиком всю страницу в результате асинхронной передачи данных (в рамках НТТР протокола) между браузером и сервером.

АЈАХ не зависит от программного обеспечения веб-сервера и основан на следующих веб-стандартах:

- **JavaScript**
- **XMI**
- **HTMI**
- **CSS**

Поскольку эти веб-стандарты четко определены и имеют поддержку в наиболее распространенных веб-браузерах, то AJAX приложения являются браузеро- и платформо-независимыми.

Популярность AJAX связана с появлением сервиса Google Suggest в 2005 году. Данный сервис на основе объекта XMLHttpRequest предоставляет в распоряжение пользователя достаточно динамический веб-интерфейс. В процессе ввода символов пользователем в поле поискового запроса JavaScript отправляет их на сервер и получает от него список подсказок.

Объект XMLHttpRequest поддерживается в Internet Explorer (начиная 5 версии и выше), Safari 1.2, Mozilla 1.0 | Firefox, Opera 8+ и Netscape 7.

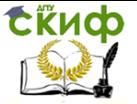

#### <span id="page-39-0"></span> $5.1.$ Порядок выполнения лабораторной работы

В данной лабораторной работе рассматривается пример системы, имитирующей работу сервиса Google Suggest на основе AJAX.

# 1. Реализация клиентской части

Предполагается, что пользователь может вводить в текстовое поле формы название автомобильной марки, получая при этом динамически список вариантов названий, соответствующих уже введенным символам, без перезагрузки страницы.

1) Создайте следующую веб-страницу:

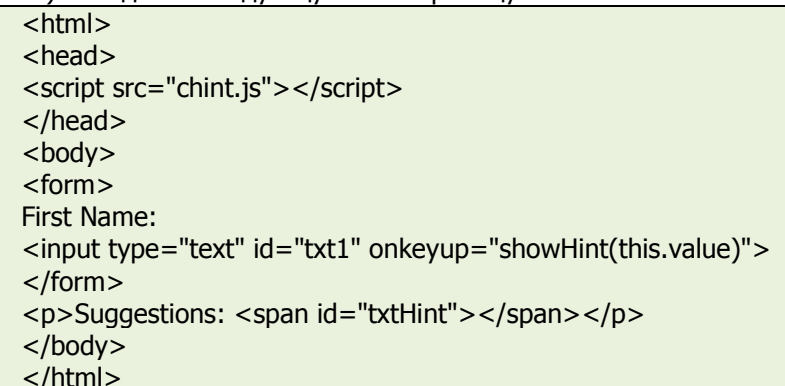

Как видно из кода, при наступлении события опкеуир (отжатие клавиши) вызывается обработчик showHint().

```
2) В файле chint is сохраните следующий код обработчи-
    кa:
var xmlHttp;
function showHint(str)
₹
if (str.length == 0)document.getElementById("txtHint").innerHTML="";
 return;
 Y
xmlHttp=GetXmlHttpObject();
if (xmlHttp==null)
 alert ("Your browser does not support AJAX!");
 return:
 Y
```
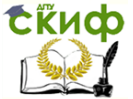

Веб-технологии

```
var url = "ghint.php";
      url = url + "?q = " + str;url = url + "8sid = " + Math.random():xmlHttp.onreadystatechange = stateChanged;
      xmlHttp.open("GET", url, true);
      xmlHttp.send(null);
      } 
      function stateChanged() 
      { 
      if (xmlHttp.readyState==4)
      { 
      document.getElementById("txtHint").innerHTML = 
xmlHttp.responseText;
      }
      }
      function GetXmlHttpObject()
      {
      var xmlHttp=null;
      try
         {
        // Firefox, Opera 8.0+, Safari
        xmlHttp = new XMLHttpRequest();
         }
      catch (e)
         {
        // Internet Explorer
        try
          {
          xmlHttp=new ActiveXObject("Msxml2.XMLHTTP");
          }
        catch (e)
          {
          xmlHttp=new ActiveXObject("Microsoft.XMLHTTP");
          }
        }
      return xmlHttp;
      }
```
Из кода видно, что каждый раз, когда вводится символ, вызывается функция-обработчик. Если при этом содержимое текстового поля формы непустое (str.length > 0), функция выполняет следующие действия:

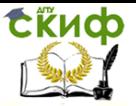

- Формируется *url* для отправки веб-серверу  $\bullet$
- Добавляется значение параметра а, равное содержи- $\bullet$ мому текстового поля, к url
- Добавляется к *url* случайное число для предотвраще- $\bullet$ ния кеширования
- Создается объект *XMLHTTP*, при этом указывается  $\bullet$ функция (stateChanged) подлежащая исполнению при наступлении события ввода символа
- Открывается объект *XMLHTTP* с указанным значением  $\bullet$  $url$
- Отправляется НТТР запрос веб-серверу  $\bullet$

Если поле ввода пустое, происходит очистка содержимого раздела *txtHint* на веб-странице.

Ключевым моментом в данной системе является использование объекта XMLHttpRequest.

Данный объект по-разному создается в различных браузерах. Так, Internet Explorer для этого использует ActiveXObject, в то время как остальные браузеры используют встроенный в JavaScript объект XMLHttpReauest.

Для поддержки работы системы в разных браузерах использован оператор "try-catch".

- Сначала делается попытка создать объект  $\bullet$ XMLHttpRequest для браузеров Firefox, Opera или Safari. xmlHttp = new XMLHttpRequest().
- В случае неудачи, делается следующая попытка создания объекта для Internet Explorer 6.0+:

xmlHttp = new ActiveXObject("Msxml2.XMLHTTP").

Если это также не удается, то делается попытка созда- $\bullet$ ния объекта уже для Internet Explorer 5.5+:

xmlHttp = new ActiveXObject("Microsoft.XMLHTTP").

В случае, если ни одна из этих попыток не принесла успеха, выдается сообщение об отсутствии поддержки АЈАХ браузером.

# 2. Реализация серверной части.

 $<$ ?php header("Cache-Control: no-cache, must-revalidate"); // Прошедшая дата header("Expires: Mon, 1 Sep 2008 07:30:00 GMT"); // Инициализация массива названий \$a[]="Audi";

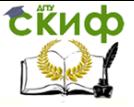

Веб-технологии

```
$a[]="BMW";
$a[]="Buick":
$al]="Chevrolet";
$a[]="Citroen";
$a[]="Dodge";
$a[]="Ferrari";
$a[]="Fiat";
$a[]="Ford";
$a[]="Honda";
$a[]="Hyundai";
$a[]="Cherokee";
$a[]="Cherry";
$al]="Lada";
$a[]="Lamborghini";
$a[]="Lincoln";
$a[]="Mazda";
$a[]="Mercedes";
$a[]="Mitsubishi";
$a[]="Nissan";
$a[]="Opel";
$a[]="Peugeot";
$a[]="Plymoth";
$a[]="Pontiac";
$al]="Renault";
$a[]="Rover";
$a[]="Saab";
$a[]="Subaru";
$a[]="Suzuki";
$a[]="Toyota";
$a[]="Volkswagen";
$a[]="Volvo";
//получение параметра q из URL
$q = $ GET['q'];
//поиск соответствий из массива если длина q > 0if (\text{strlen}(\$q) > 0)\{$hint = "":for($i = 0;$i <count($a); $i++)
 ₹
 if (strtolower(\$q) == strtolower(substr(\$a[\$i], 0, strlen(\$q)))){
   if (\text{shift} == \text{""})
```
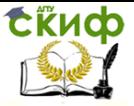

```
₹
            \text{shift} = \frac{1}{2}λ
           else
            ſ
            $hint=$hint.", ".$a[$i];
          \mathcal{E}\overline{\mathcal{E}}λ
       // Возврат строки "нет вариантов" если соответствий не
найдено
       // либо найденное соответствие
       if (\text{shift} == \text{""})₹
       $response = "no suggestion";else
        ſ
       $response = $hint;//вывод результата
       echo $response:
       \overline{2}
```
# 3. Проверка работоспособности системы.

Проверьте с помощью подходящего веб-браузера работу системы.

На скриншоте показана работа в браузере с веб-страницей ghint.html, использующей AJAX:

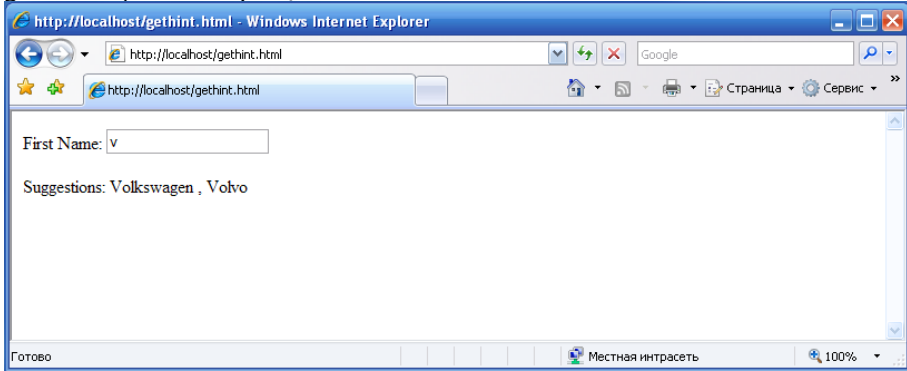

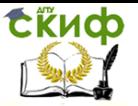

#### $5.2.$ Контрольное задание

<span id="page-44-0"></span>С использованием РНР-сценария разработайте модифицированный вариант калькулятора для четырех арифметических операций, в котором происходит асинхронная передачи данных между браузером и сервером (с помощью АЈАХ).

# <span id="page-44-1"></span>6. ЛАБОРАТОРНАЯ РАБОТА №6: РАЗРАБОТКА **CGI-ПРИЛОЖЕНИЙ НА PERL И PHP**

Цель работы

Ознакомление с:

- 1) основами языков разработки веб-сценариев на языках Perl и PHP:
- 2) синтаксисом языков Perl и PHP:
- 3) реализацией обработки данных, полученых от клиентского приложения, на стороне веб-сервера.

#### <span id="page-44-2"></span>Основы разработки сценариев на языке Perl  $6.1.$

Программа на языке Perl состоит из деклараций и операторов. Любой текст, начиная с символа "#" и до конца строки, считается комментарием и игнорируется.

Для переменных деклараций не требуется. До тех пор пока пока им не будет присвоено какое-либо конкретное значение, они просто содержат неопределенное значение *undef. Декларации* могут располагаться в любом месте программы, т. к. обрабатываются на этапе компиляции, предшествующем этапу исполнения программы.

Операторы языка Perl подразделяются на простые и составные. Составные операторы состоят из блоков, заключенных в фигурные скобки. В отличие от языка С, фигурные скобки в составных операторах обязательны, даже если в них заключен только один оператор. Операторы разделяются точкой с запятой.

Знакомство с Perl можно начать со сценария сценарий 1. Сценарий 1. Вывод строки приветствия на Perl.

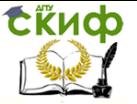

# Веб-технологии

#!c:/perl/bin/perl print "Content-type:text/html\n\n"; print "Hello world!";

Первая строка сценария, оформленная в виде комментария, указывает на физическое размещение интерпретатора языка Perl. Остальные строки фактически формируют ответ веб-сервера:

- Во второй строке в выходной поток передается поле Content-type заголовка ответа сервера, и в конце вставляется пустая строка, отделяющая заголовок от тела ответа сервера.
- В последней строке помещается содержимое тела ответа сервера.

В результат выполнения сценария данного сценария получим следующую страницу:

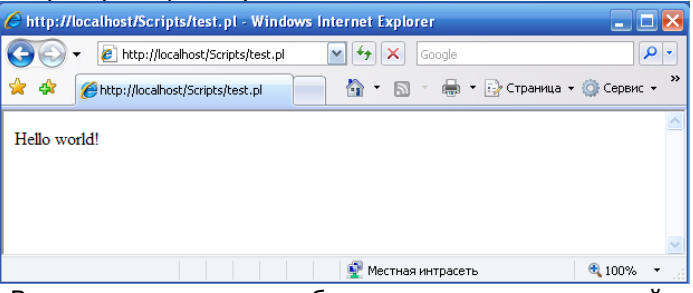

В следующем примере будет рассмотрен сценарий, считывающий и обрабатывающий данные, полученные веб-сервером из запроса клиента. Исходные данные должны вводиться пользователем в поля формы веб-страницы, загруженной в веб-браузере.

**Сценарий 2**. Вывод списка параметров, полученных сервером в запросе от клиента.

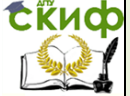

```
\mathbf{y}_1 , \mathbf{y}_2 , \mathbf{y}_3 , \mathbf{y}_4 , \mathbf{y}_5 , \mathbf{y}_6 , \mathbf{y}_7 , \mathbf{y}_8 , \mathbf{y}_9 , \mathbf{y}_9 , \mathbf{y}_9 , \mathbf{y}_9 , \mathbf{y}_9 , \mathbf{y}_9 , \mathbf{y}_9 , \mathbf{y}_9 , \mathbf{y}_9 , \mathbf{y}_9 , \mathbf{#!c:/perl/bin/perl
       print "Content-type: text/html\n\n";
       print "<HTML><BODY>\n";
       $method = $ENV{'REQUEST_METHOD'};
       if ($method eq 'POST')
       {
         $length = $ENV{'CONTENT_LENGTH'};
         read(STDIN, $qstr, $length);
       }
       else
       {
         if ($method eq 'GET') { $qstr = $ENV{'QUERY_STRING'}; }
         else 
         {
                  print "Method ".$method." is not supported 
</BODY></HTML>";
                  #exit(0):
         }
       }
       print "<P>Метод = ", $method;
       print "<p>Строка параметров: <p>\n";
       print $qstr;
       # обратная перекодировка 
       \text{sastr} = \sim \text{tr}/+1 /:
       \frac{1}{2}$qstr =~ s/%([a-fA-F0-9][a-fA-F0-9])/pack("C", hex($1))/eq;
       # выделение списка параметров
       print "<p>A теперь отдельные поля:<p>";
       @parse = split//\&J, $qstr);# определение размера массива
       sn pars = @pars;
       # выделение имени и значения для каждого параметра
       for ($i=0; $i<$n_pars; $i++){
```
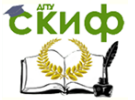

```
# выделение списка из двух переменных $name и $value
             print "Параметр <B>", $name, "</B> равен <I>", $value,
"\langle I \rangle - \beta \cdot \cdot \cdot \cdot \cdot \cdot \cdot \cdot \cdot \cdot \cdot \cdot \cdot \cdot \cdot \cdot \cdot \cdot \cdot \cdot \cdot \cdot \cdot \cdot \cdot \cdot \cdot \cdot \cdot \cdot \cdot \cdot \cdot \cdot 
          print "</HTML></BODY>\n";
```
Данный сценарий ориентирован на передачу данных из вебформы одним из основных методов: GET или POST. Поскольку передача данных в этих методах отличается, то в сценарии сначала определяется метод передачи данных путем обращения к переменной окружения REOUEST METHOD, значение которой доступно сценарию через одноименный элемент ассоциативного массива (хэша) ENV, содержащего значения всех переменных окружения.

После определения использовавшегося в запросе клиента метода, выбирается адекватный способ чтения параметров, полученных из веб-формы:

- В случае метода *POST* определяется общий размер пе- $\bullet$ реданных данных (в байтах) из переменной окружения CONTENT LENGTH, а затем блок данного размера считывается из входного потока *STDIN* с помощью функции *read*.
- В случае метода *GET* данные доступны в переменной окружения QUERY\_STRING.
- Если метод запроса не совпадает ни с одним из рассмотренных выше или его значение не определено, то происходит принудительное завершение сценария с выдачей соответствующего сообщения.

Поскольку в рамках протокола HTTP символы, отличные от латинских букв и цифр передаются в виде шестнадцатиричных кодов (пробелы заменяются на `+'), требуется предварительное обратное преобразование полученных данных с помощью операторов замены *s///* и tr// с использованием шаблонов в виде регулярных выражений.

Далее с помощью функции *split* происходит разделение

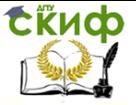

блока символов на подстроки по заданному разделителю:

 Пары, описывающие имя параметра и его значение разделяются с помощью символа '&'. Результат разделения помещается в скалярный массив @pars.

Внутри пары имя и значение разделяются символом '='. Рассмотренный пример может быть взят за основу для любого сценария, обрабатывающего данные из веб-формы, поскольку позволяет получить исходные данные, полученные от клиента. Расширение сценария сводится к добавлению кода обработки полученных данных и формирования итогового документа, возвращаемого веб-сервером клиенту.

Рассмотрим для примера сценарий, выполняющий четыре арифметические операции над целыми числами, которые пользователь вводит через поля веб-формы в браузере.

**Сценарий 3**. Калькулятор арифметических операций для целых операндов.

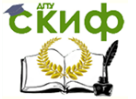

# Веб-технологии

#!c:/perl/bin/perl

```
print "Content-type: text/html\n\n";
      print "<HTML><BODY>\n";
     $method = $ENV{'REQUEST_METHOD'};
     if ($method eq 'POST') 
      {
       $length = $ENV{'CONTENT_LENGTH'};
       read(STDIN, $qstr, $length);
      }
      else
      {
       if ($method eq 'GET') { $qstr = $ENV{'OUERY_STRING'}; }
       else 
       {
               print "Method ".$method." is not supported 
</BODY></HTML>";
               exit(0);
       }
      }
      \text{sastr} = \sim \text{tr}/+1;
      \frac{1}{2}$qstr =~ s/%([a-fA-F0-9][a-fA-F0-9])/pack("C", hex($1))/eq;
      @parse = split/(8/6, 4)sn pars = @pars;
      foreach $par (@pars)
      {
       (sname, \text{value}) = split([=], \text{span});$opers{$name}=$value;
      }
      $op1 = int($opers{'A'});
      $OD2 = int($obers{'B'}}$op = $opers{'op}};
```
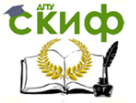

### Веб-технологии

switch: { if (\$op eq '+') { \$res = \$op1 + \$op2; last switch; } if (\$op eq '-') { \$res = \$op1 - \$op2; last switch; } if (\$op eq '\*') { \$res = \$op1 \* \$op2; last switch; } if (\$op eq  $'$ ) { if  $(5002 == 0)$  { print " Divide by zero! </BODY></HTML>"; exit(0); } else {  $\frac{1}{2}$   $\frac{1}{2}$  } } { print "Operator ".\$op." is not supported </BODY></HTML>"; exit(0); } } print "Result: ".\$op1.\$op.\$op2.' = '.\$res; print "<p><a> href=\'".\$ENV{'HTTP\_REFERER'}."\'>Back</a></p>"; print "</HTML></BODY>\n";

В данном примере из строки запроса извлекаются 3 параметра с именами "A", "B" и "op", после чего в зависимости от значения третьего параметра выполняется соответствующая арифметическая операция над первыми двумя параметрами.

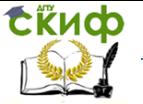

### Веб-технологии

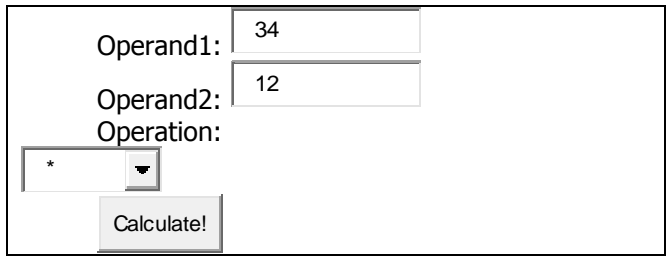

В итоге формируется *html* страница с результатом вычисления и обратной ссылкой на исходную страницу с формой. Для определения адреса исходной страницы используется значение переменной окружения HTTP\_REFERER:

$$
Result: 34*12 = 408
$$
  
Back

Для поиска синтаксических ошибок в сценариях на Perl можно использовать непосредственный запуск интерпретатора в командной строке, который находится в установочном каталоге Perl:

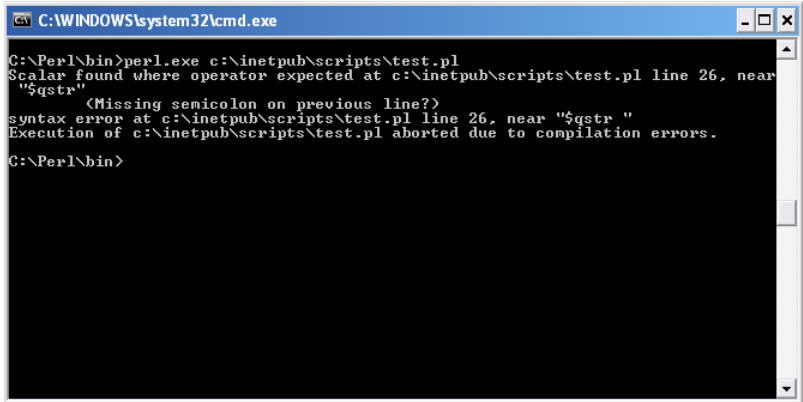

# <span id="page-51-0"></span>**6.2. Основы разработки сценариев на языке PHP**

PHP - сценарии могут размещаться в отдельном файле (с расширением *.php*) или встраиваются непосредственно в HTML документ.

Существует несколько способов внедрения кода PHP в HTML документы:

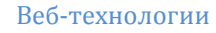

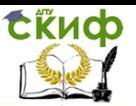

- С помощью открывающего тега **<?php** и закрывающего тега **?>**.
- С помощью коротких тегов **<?** и **?>**. Данная возможность доступна только при специальной настройке.
- С помощью тэгов *<script language="php"> и </script>*
- Путем использования echo тэгов в стиле ASP: **<%** и **%>**. Такая возможность доступна при соответствующей конфигурационной настройке.

В дальнейшем в примерах будет использоваться первый из вариантов внедрения PHP кода.

Код, который находится внутри указанных тэгов, обрабатывается интерпретатором PHP, весь остальной код остается неизменным.

Для того, чтобы увидеть текущие настройки PHP, и для проверки его работоспособности полезно использовать специальную функцию phpinfo():

**Сценарий 4.** Использования php-функции **phpinfo().**

 $\overline{\text{~2php}}$ phpinfo(); ?>

После выполнения этого кода, в веб-браузере можно будет увидеть примерно следующее (показана небольшая часть):

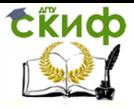

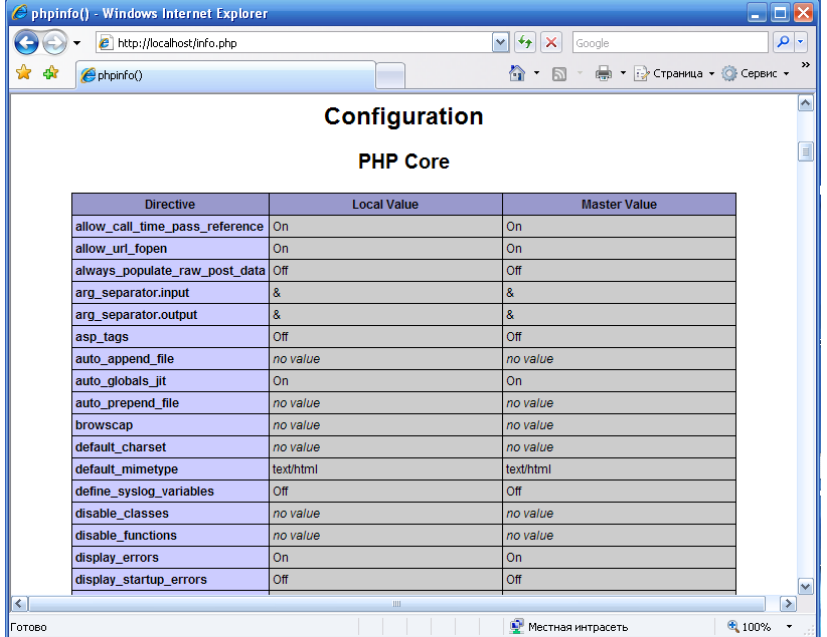

В целом же листинг содержит информацию об установленных опциях и расширениях PHP, версии PHP, информацию о вебсервере и переменных окружения, информацию о версии ОС, путях, настройках конфигурационных переменных, полях заголовка НТТР и РНР лицензии.

Следующий пример демонстрирует вариант с внедрением PHP кода в HTML:

# Сценарий 5. Внедрение РНР кода в HTML документ.

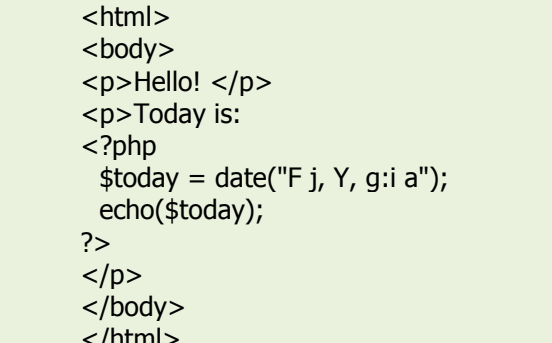

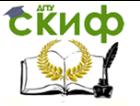

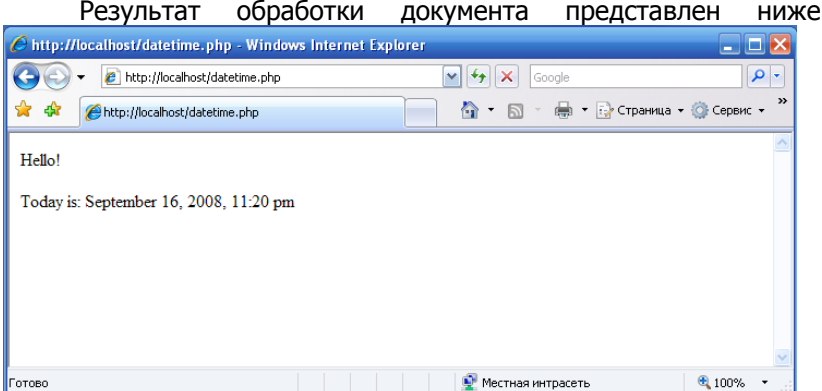

Одной из главных задач, решаемых с помощью PHP, является обработка данных, получаемых от пользователя через вебформы. Рассмотрим, каким образом в РНР реализуется такая обработка.

Сценарий 6. Вывод списка параметров, полученных сервером в запросе от клиента.

```
\leq?php
 $method = $ SERVER["REQUEST METHOD"];
 if ($method == "GET") \text{square} = "ETT"elseif ($method == "PUT") $query = " PUT";
 else die("$method is not supported!");
 print "<p><b>Method</b>: $method </p>";
 print "<p><u>Params:</u></p>";
 foreach ($square x as $name => $value)
 ₹
         print "<br />b>$name</b> = <i>$value</i> <br ><br />":
\overline{2}
```
В первой строке сценария с помошью переменной окружения REQUEST METHOD из глобального ассоциативного массива \$ SERVER определяется метод передачи данных в запросе клиента. В зависимости от выбранного метода переданные данные будут извлекаться либо из глобальной переменной  $\frac{s}{s}$  GET либо из \$ PUT. Если метод отличается от GET или PUT, либо неопре-

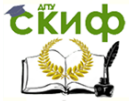

делен, то происходит принудительное завершение работы сценария с выдачей сообщения через вызов функции *die()*. В принципе, можно также использовать глобальный массив *\$ REOUEST*, содержащий внутри себя массивы \$ GET, \$ POST и \$ COOKIE, позволяющий избавиться от проверки метода передачи.

Конструкция вида *\$\$query* демонстрирует косвенное обращение к переменной, т.е. переменная *\$query* содержит идентификатор другой переменной, и для обращения к ней необходимо добавить еще один знак \$.

Обе переменные \$ GET и \$ POST являются ассоциативными массивами, поэтому для перебора элементов был использован специальный оператор

foreach ( $\mu$ мя массива as ключ => значение)

Следует обратить внимание на то, что внутрь строковых констант, ограниченных символами " " можно вставлять переменные. После обработки такой строки интерпретатором вместо переменной вставляется ее фактическое значение. Также для конкатенации строк можно использовать оператор `. В целом можно сказать, что в РНР можно использовать операторы ветвления, выбора и циклов аналогичные тем, что используются в языке С.

Код сценария, реализующего четыре арифметические операции над целыми числами представлен в листинге ниже:

Сценарий 7. Калькулятор арифметических операций для целых операндов.

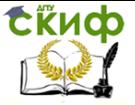

```
<?php
        $method = $ SERVER["REQUEST METHOD"];
        if ($method == "GET") \text{square} = " GET";
       elseif ($method == "PUT") $query = " PUT";
       else die("$method is not supported!");
       a = $sauera = \frac{1}{2} = a^2$b = $a['B'];
       $op = $af"op'];
       switch ($op)
       ₹
          case '+': $result = (int)$a + (int)$b; break;
         case '-': sresult = (int)sa - (int)$b; break;
         case '*': $result = (int)$a * (int)$b; break;
         case ': {
                       if (\$b == '0') die("divide by zero!");
         default: die("operator $op is not defined");
        }
       print "<p>Result: a sop b = sresult </p>";
       print
                                                             "<p><a
href=".$ SERVERI'HTTP REFERER'1.">Back</a></p>";
      2 >
```
В РНР имеется широкий диапазон функция для работы с файлами. Например, следующий пример демонстрирует чтение файла, в котором находится выполняемый PHP код:

Сценарий 8. Чтение файла, содержащего РНР код, выполняемого сценария.

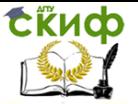

# Веб-технологии

```
<?php
$fh = foren("read.php", "r");if (!$fh) die("Cannot open file");
while (!foot(fsh))\{$line = facts($fh);echo $line,"<br>":
ł
fclose($fh);
?
```
В данном примере используются практические те же самые функции, что и в языке С:

- **fopen** (путь к файлу, тип доступа) открытие файла;
- **feof** (*указатель на файл*) проверка на наличие признака конца файла;
- fgets (указатель на файл) чтение строки из файла;
- fclose (указатель на файл) закрытие файла.

Для записи данных в файл можно использовать функцию fputs (*указатель на файл, строка*). В следующем примере сгенерированные функцией rand() псевдослучайные числа сохраняются в файле rand.dat.

Сценарий 9. Сохранение в файле последовательности псевдослучайных чисел.

```
<?php
sn = 10:
$fh = foren("rand.dat", "w");if (!$fh) die("Cannot open file");
srand():
for (\frac{1}{2} = 0; \frac{1}{2} < \frac{1}{2}n; \frac{1}{2}i + \frac{1}{2})\{d = rand(0, 100);
  fputs($fh,"$d\n");
ł
fclose($fh);
2
```
Перед выполнением данного сценария следует правильно настроить права доступа для веб-сервера к директории, в которой сохраняется файл rand.dat.

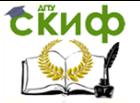

#### <span id="page-58-0"></span>Порядок выполнения лабораторной работы  $6.3.$

Для практического изучения примеров в данной лабораторной работе необходимо наличие установленных и правильно сконфигурированных интерпретаторов языков Perl и PHP.

# Часть 1. Язык Perl.

1. Создайте файл с текстом сценария 1. Файл должен иметь расширение pl, и размещаться в директории Scripts (или cgi-bin). Проверьте настройки доступа к папке для вебсервера, который должен иметь право на выполнение сценариев в этой папке.

При сохранении файла в редакторе также следует также выбрать правильную кодировку символа переноса строки. Кроме того, первая строка сценария должна содержать правильный путь к директории, в которой установлен интерпретатор языка Perl (обычно это файл perl. exe или подобный ему).

Если текст сценария содержит синтаксические ошибки, то после попытки его запустить на выполнение веб-сервером, последний вернет клиенту ответ, содержащий код внутренней ошибки сервера. Поэтому перед запуском сценария рекомендуется выполнить его проверку. Для проверки сценария на наличие синтаксических ошибок удобно использовать непосредственный запуск интерпретатора вручную. Для этого в командной строке из директории, указанной в первой строке сценария, необходимо запустить исполняемый модуль (обычно *perl.exe*) с аргументом, являющимся именем файла (с указанием пути), содержащим текст сценария. При наличии синтаксических ошибок в сценарии интерпретатор выдаст сообщения с указанием соответствующих номеров строк в файле, в которых эти ошибки обнаружены. Исправляйте ошибки до тех пор, пока интерпретатор не перестанет вылавать сообщения об ошибках.

Для того, чтобы посмотреть работу сценария, необходимо в браузере набрать его URL по HTTP-протоколу.

2. Подготовьте файл с текстом сценария 2.

Для проверки работоспособности данного сценария можно выполнить его непосредственный запуск в веб-браузере через его URL с добавлением строки параметров, например:

http://localhost/Scripts/test.pl?a=2&b=14

Подготовьте HTML страницу, содержащую форму с полями для ввода данных. Вставьте в тэге < FORM> атрибут ACTION со значением, равным URL сценария, в качестве метода выполнения

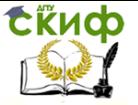

запроса укажите в атрибуте *METHOD* значение *GET*. Проверьте работу формы. Сделайте то же самое, но для метода POST.

3. Подготовьте файл с текстом сценария 3 и HTML страницу, содержащую форму с полями для ввода операндов (простые поля для ввода текста с именами 'А' и 'В) и выбора арифметической операции (поле типа 'select' с именем 'ор'). Добавьте кнопку типа 'submit' и атрибут ACTION со значением, равным URL сценария, в тэге < FORM>:

 $\text{thm}$  $<$ body $>$ <form action='http://localhost/Scripts/test.pl'> <p>Operand1:  $<$ input type='text'  $name='A'>$ <p>Operand2:  $\leq$ input type='text'  $name="B'>>/p>$ <p>Operation: <br> <select name='op'> <option value='+'>+</option> <option value='-'>-</option> <option value='\*'>\*</option> <option value='/'>/</option>  $<$ select $>$  $<$ /p $>$ <input type='submit' value='Calculate!'>  $\langle$  /from >  $<$ /body>  $\langle$ /html $\rangle$ 

Проверьте работу сценария.

# Часть 2. Язык РНР.

4. Подготовьте текстовый файл с расширением РНР и разместите его в директории в соответствии с конфигурационнастройками НЫМИ интерпретатора PHP (параметр doc root).

После запуска сценария вы увидите страницу конфигурации, в которой вы увидите значения переменных ядра PHP, установленные библиотеки функций, значения переменных окружения и глобальных переменных PHP.

Данный сценарий можно использовать для проверки списка передаваемых данных от клиента, если URL сценария использовать в форме (атрибут *ACTION*) или вызывать его напрямую в веб-браузере.

5. Подготовьте файл с текстом сценария 6 и HTML страницу с

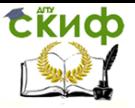

формой для проверки его работы. Проверьте работу сценария для методов GET и POST.

- 6. Подготовьте файл с текстом сценария 7 и соответствующую HTML страницу с формой, как в аналогичном примере на языке Perl.
- 7. Подготовьте файл с текстом сценария 8. В качестве первого аргумента функции *fopen* укажите имя этого файла. Проверьте работу сценария.
- 8. Подготовьте файл с текстом сценария 9. Для выполнения сценария необходимо правильно настроить права доступа для веб-сервера к директории, в которой будет сохраняться файл (должен быть разрешен доступ на запись). Из соображений безопасности рекомендуется для записи создавать отдельную директорию.

Запустите сценарий. Убедитесь, что был создан файл rand.dat и просмотрите его содержимое.

#### $6.4.$ Контрольные задания

<span id="page-60-0"></span> $1<sub>1</sub>$ Извлечение списка слов из текста (сценарий на языке Perl).

Подготовьте веб-страницу с формой, содержащей  $1)$ поле для ввода текста и кнопку типа *submit*. Для атрибута Action в форме укажите в качестве значения URL perl-сценария, например http://localhost/Scripts/wcount.pl.

Подготовьте сценарий на языке Perl, который из- $2)$ влекает из текста, полученного от клиентского приложения, список слов с помощью функции split. В качестве первого аргумента при вызове функции необходимо указать регулярное выражение, задающее список разделителей слов. Также сценарий должен показать общее число найденных слов.

 $\overline{2}$ . Извлечение списка слов из текста (сценарий на языке PHP).

Измените веб-страницу с формой, разработанную  $1)$ в предыдущем задании: для атрибута Action в форме укажите в качестве значения URL РНР-сценария, например http://localhost/wcount.php.

Подготовьте сценарий на языке РНР, который из- $2)$ влекает из текста, полученного от клиентского приложения, список слов с помощью функции *preg\_split*, которая имеет сле-

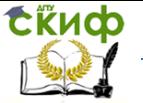

дующий синтаксис:

array preg split(string *pattern*, string *subject*)

т.е. возвращает массив, состоящий из подстрок заданной строки *subject*, которая разбита по границам, соответствующим шаблону *pattern*. Шаблон описывается с помощью подходящего регулярного выражения. Также сценарий должен показать общее число найденных слов.

# <span id="page-61-0"></span>7. ЛАБОРАТОРНАЯ РАБОТА №7: ПРИМЕРЫ **РАЗРАБОТКИ RSS-ИСТОЧНИКОВ И RSS-РИДЕРОВ**

Цель работы

Введение в технологию RSS. Изучение структуры RSS документов, их генерации и публикации.

#### $7.1.$ Теоретический материал

<span id="page-61-1"></span>RSS - это метод распространения веб-контента с веб-сайта на других веб-сайтах. RSS позволяет выполнять быстрый просмотр новостей и изменений.

На кого ориентирован формат RSS? В первую очередь RSS предназначен для использования на очень часто обновляемых веб-сайтах, например:

- Новостные сайты (списки новостей).  $\overline{\phantom{0}}$
- Сайты компаний (списки новостей и продуктов).
- Календари (списки предстоящих событий и знаменательных дней).
- Изменения сайтов (список обновленных и новых страниц).

Официального стандарта RSS как такового не существует. Реально используются следующие форматы:

- Порядка 50% RSS-потоков используют RSS 0.91.  $\overline{\phantom{0}}$
- Порядка 25% используют RSS 1.0.  $\overline{a}$
- Оставшиеся 25% RSS-потоков распределены между RSS 0.9 и RSS 2.0.

Как работает RSS?

- 1. Создается RSS документ в виде файла с расширением .xml
- 2. Этот файл размещается на веб-сайте.
- 3. RSS-поток регистрируется в RSS-аггрегаторах.
- 1. Пример RSS документа

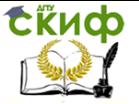

Веб-технологии

Рассмотрим пример RSS-документа.

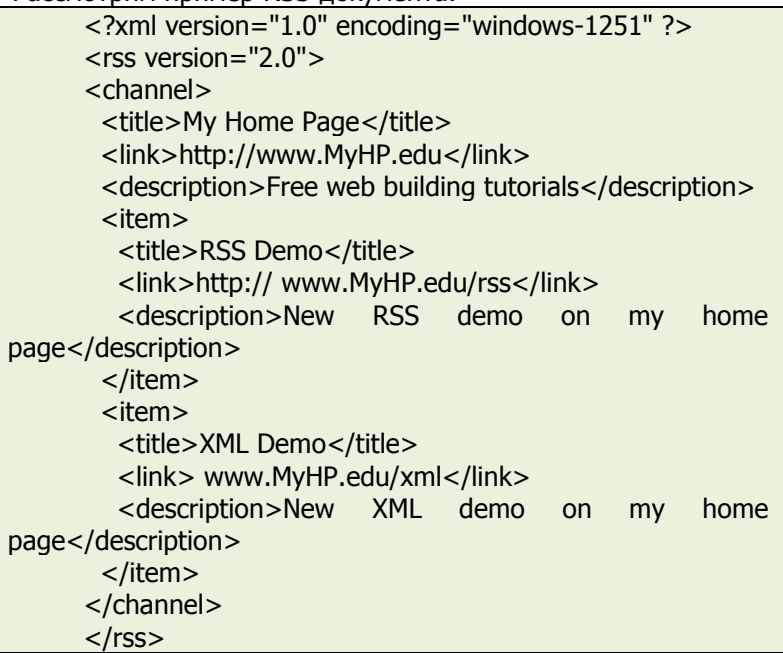

- В первой строке размещено объявление версии XML и кодировки документа.
- Вторая строка идентифицирует данный документ как RSS документ версии 2.0.
- В третьей строке содержится элемент < *channel*>, описывающий RSS поток. Он в свою очередь содержит дочерние элементы:
- <title> описывает заголовок RSS канала.
- <link> описывает гиперссылку на канал.
- <description> содержит краткую характеристику канала. Каждый элемент <channel> может содержать один или бо-

лее <item> элементов. Каждый элемент <item> описывает отдельную статью RSS источника. В свою очередь каждый элемент <item> имеет три обязательных дочерних элемента:

- $\bullet$  <title>
- $\bullet$  <link>
- <description>

Кроме обязательных элементов <channel> может содержать некоторые дополнительные дочерние элементы.

 Элемент <category> описывает категорию потока и используется RSS аггрегаторами для группировки сайтов на

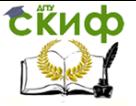

основе категорий.

- Элемент <copyright> информирует об авторском праве на данный документ.
- Элемент <image> предназначен для отображения изображения при показе пока аггрегатором. В свою очередь он содержит три обязательных дочерних элемента:
- <url> URL изображения
- < title> альтернативный текст, отображаемый при невозможности показа изображения
- <link> содержит гиперссылку на веб-сайт, содержащий канал

Пример:

<image>

<url>http://www.myhp.edu/images/me.gif</url> <title>My home page</title> <link>http://www.myhp.edu</link> </image>

Элемент <language> информирует о языке документа. Может быть использован аггрегаторами для группировки сайтов по языку.

# **2. Список дочерних элементов для элемента <channel>**

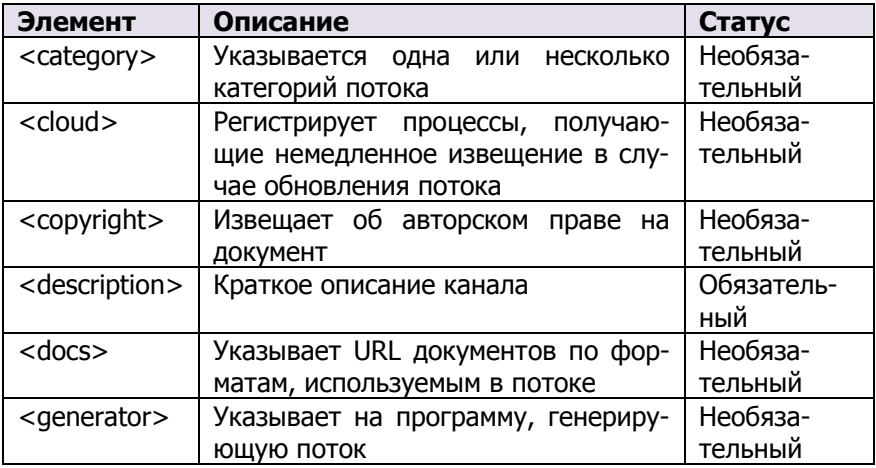

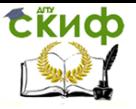

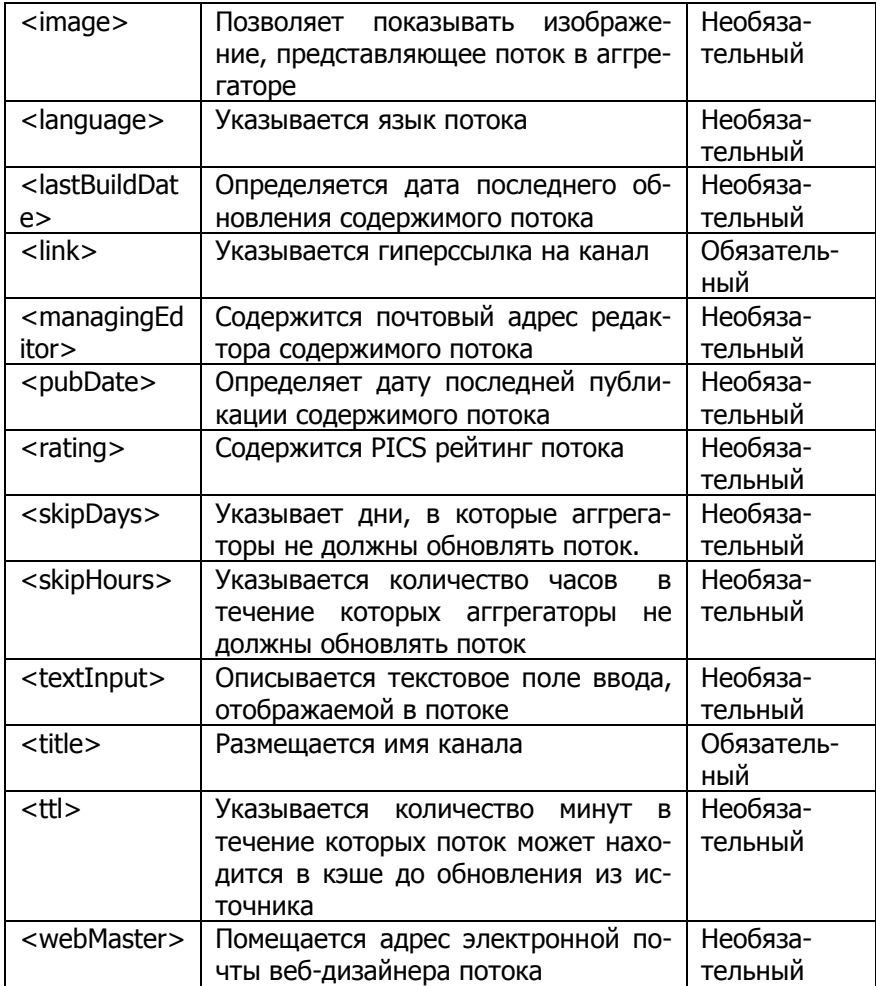

# **3. Список дочерних элементов для элемента <item>**

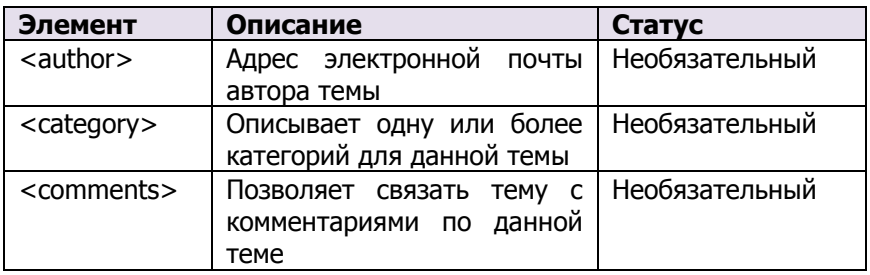

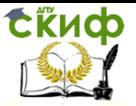

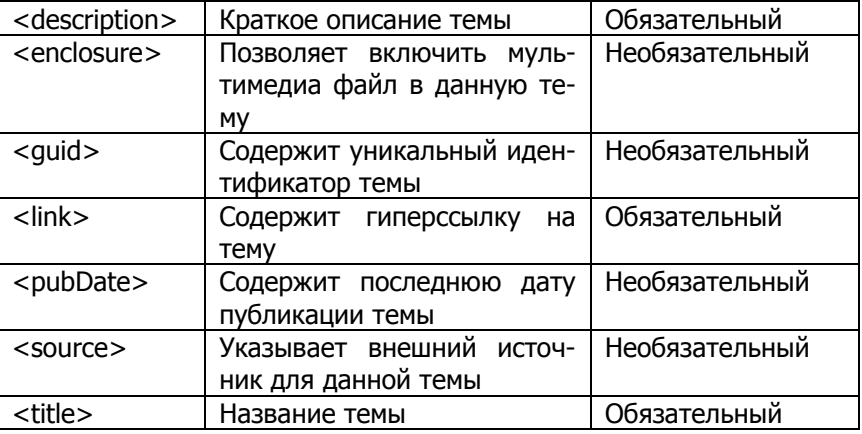

# 4. Публикация RSS файла

Создание RSS потока не ограничивается разработкой RSS документа. Необходимо еще опубликовать этот файл. Для этого потребуется выполнить следующую последовательность действий<sup>.</sup>

- 1. Выбрать подходящее название для RSS файла. Расширение должно быть *.xml*.
- 2. Проверить RSS файл на правильность с помощью подходящей программы-валидатора, например, взятой по адреcv http://www.feedvalidator.org.
- 3. Разместить RSS файл в подходящем веб-каталоге вебсервера.
- 4. Скопировать одну из «кнопок»: RSS или XML в вебкаталог.
- 5. Вставить выбранную «кнопку» на исходящую страницу RSS потока в виде гиперссылки на RSS файл, например:

 $\alpha$  href = "*www.myhp.edu/rss/myrss.xml">* src="www.myhp.edu/rss/rss.gif" width= $"35"$  $\overline{\phantom{a}}$ ima height= $"15"$  $\langle$ a>

- 6. Разместить созданный RSS поток в популярных Каталогах RSS потоков, при этом URL потока должен ссылаться **XML** именно на сам файл потока. T.e. http://www.myhp.edu/rss/myrss.xml.
- 7. Можно также зарегистрировать поток в популярных поисковых системах, например:

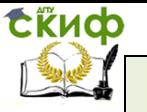

- Yahoo http://publisher.vahoo.com/rss\_quide/submit.php
- Google http://www.google.com/jg  $\bullet$
- **MSN** http://w.moreover.com/site/products/ind/pingserver.html
- 8. Периодическое обновление потока.

В принципе, можно самостоятельно заниматься формированием данных в соответствующем формате RSS для работы потока. Однако имеются достаточно удобные высокоуровневые средства для автоматизации данной работы. Например:

- MyRSSCreator http://www.myrsscreator.com/
- FeedFire http://www.feedfire.com/site/index.html.

Для чтения RSS потоков используются специальные программы чтения - RSS ридеры. Некоторые из браузеров имеют встроенные RSS ридеры. В частности, веб-браузер MS Internet Explorer 7 может интерпретировать XML файлы RSS потоков и корректно их отображать.

# 5. Добавление RSS-канала с помощью Microsoft Internet Explorer версии 7

При использовании MS Internet Explorer версии 7 и Office Outlook 2007 можно добавлять и просматривать RSS-каналы с помощью любой из этих программ.

- 1. При просмотре веб-страницы, содержащей RSS, в Internet *Explorer* рядом с кнопкой **11 (Домашняя страница)** отображается кнопка **b.**
- 2. Нажмите кнопку **D**
- На веб-странице отобразится список доступных RSS-3. каналов.
- 4. Выберите RSS-канал, который необходимо добавить.

Можно также нажать кнопки  $\Delta$ , RSS или XML, расположенные на веб-странице.

#### <span id="page-66-0"></span> $7.2.$ Порядок выполнения лабораторной работы

- 1. Создание RSS документа с помошью PHP сценария и с использованием интерфейса DOM XML.
- 1) Подготовьте файл, содержащий сценарий на языке PHP:

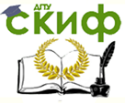

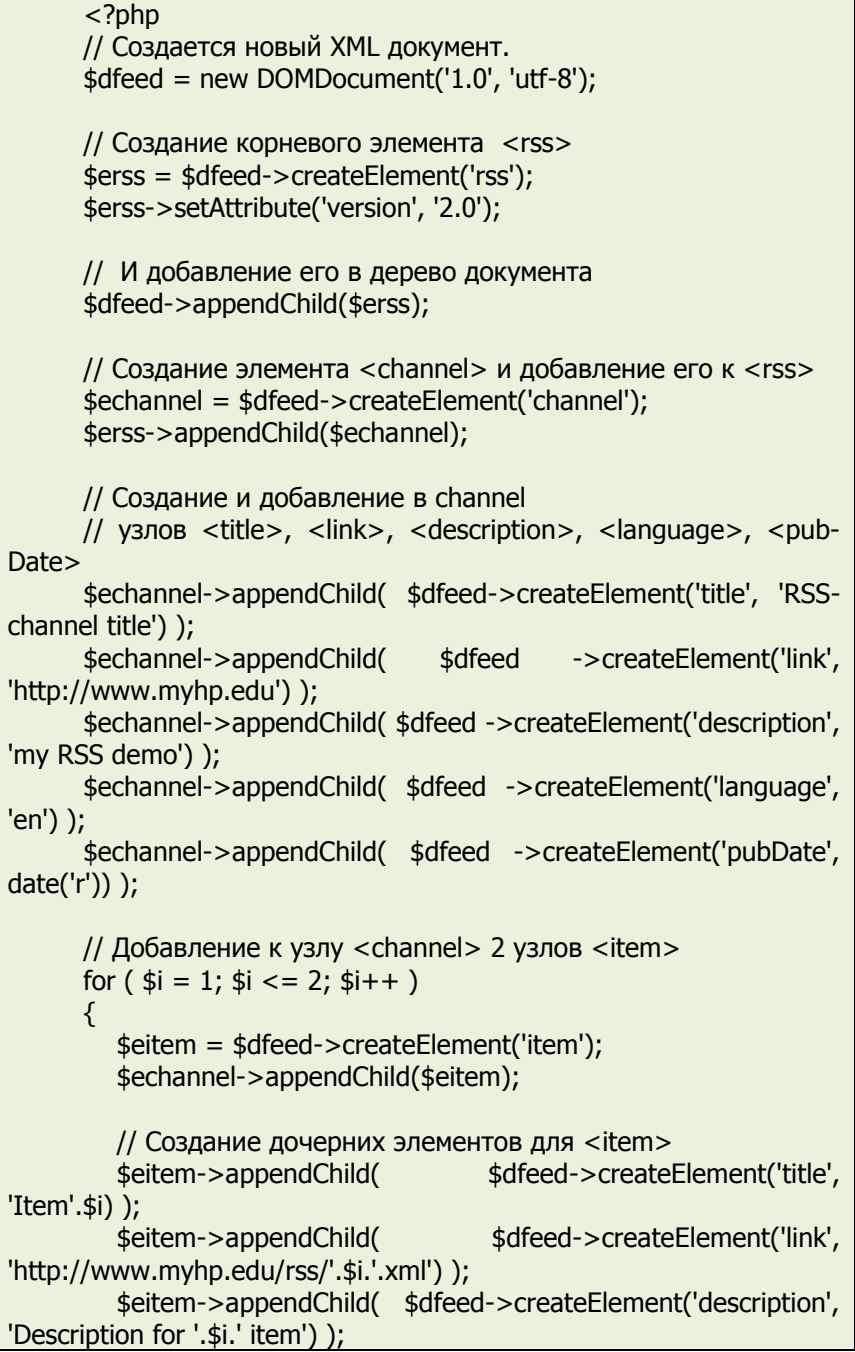

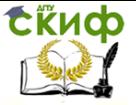

// Сохранение документа в файле demo.rss \$dfeed->save('demo.rss');

 $?$ 

ł

- Созданный файл разместите на веб-сервере, настрой- $2)$ те права доступа (право на запись) для веб-сервера к директории, в которой размещается сценарий, либо к специальной директории, в которой будет создан файл demo.rss (это более безопасно).
- Выполните сценарий по запросу с веб-браузера.  $3)$
- В результате выполнения сценария получится следу-4) ющий документ:

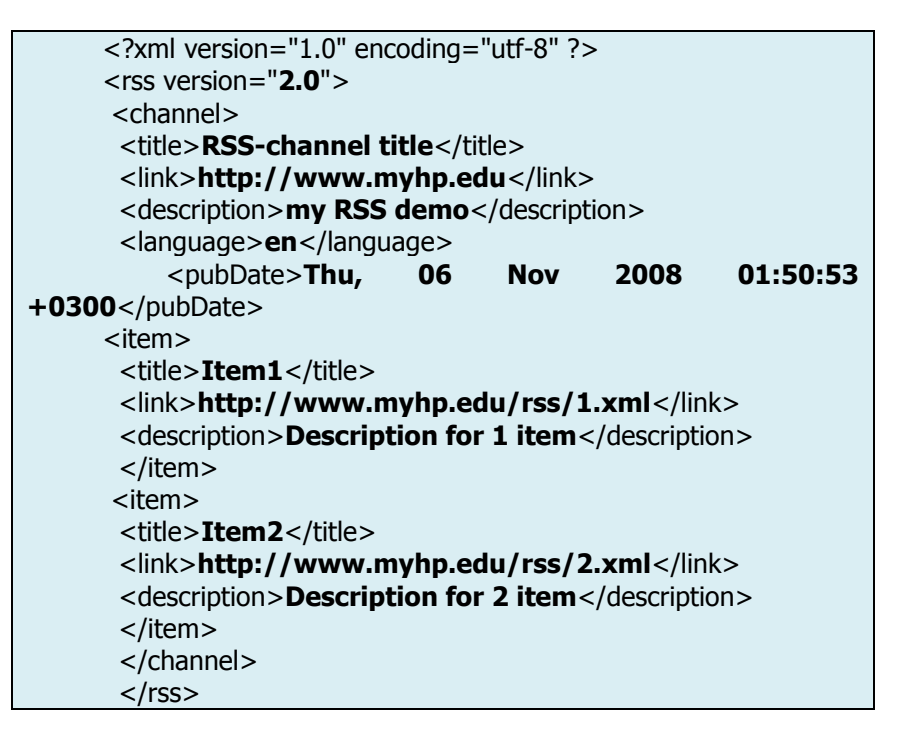

- 2. Чтение RSS документа с помощью PHP сценария и с использованием интерфейса DOM XML.
- 1) Подготовьте файл, содержащий сценарий на языке PHP:

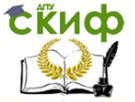

# Веб-технологии

```
<?php
      // Загрузка документа
      $dfeed = DOMDocument::load('demo.rss');
      // Чтение элемента <channel>
      $echannel = $dfeed->firstChild->firstChild:
      // Чтение первого дочернего элемента узла <channel>
T.e. < title\text{Sechild} = \text{Sechannel} > \text{firstChild};
      // Вывод содержимого дочерних элементов узла
<channel> до элемента <item>:
      print "<strong><br>";
      while ( $cchild->tagName != 'item' )
      ₹
        print $cchild->nodeValue. "<br>";
        $cchild = $cchild > nextSibling;λ
      print "</strong><br>":
      // Получение списка узлов <item>
      $litems = $echannel->getElementsByTagName('item');
      print "<br>";
      foreach ( $litems as $eitem )
      ₹
       $title = $eitem->firstChild->nodeValue;
       $link = $eitem->firstChild->nextSibling->nodeValue;
       $descr = $eitem->lastChild->nodeValue:
      print "<a href=".$link.">".$title."</a> :: ".$descr."<br>";
      λ
      print "<br>";
      ?>
      В метоле load() в качестве параметра укажите путь к RSS-
```
файлу.

2) Созданный файл разместите на веб-сервере, настройте права доступа (право на запись) для веб-сервера к директории, в которой размещается сценарий, либо к

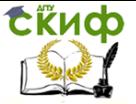

специальной директории, в которой будет создан файл demo.rss (это более безопасно).

- 3) Выполните сценарий по запросу с веб-браузера.
- 4) Результат должен выглядеть следующим образом:

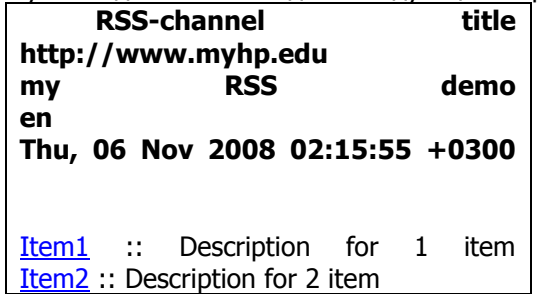

# **7.3. Контрольное задание**

<span id="page-70-0"></span>Разработайте PHP-сценарий, генерирующий RSS документ, содержащий описание веб-страниц на вашем локальном вебсайте. В качестве источника информации для сценария можно использовать либо заранее подготовленный текстовый файл, либо функции PHP из библиотеки для работы с файловой системой (см., например: http://www.softtime.ru/bookphp/help.php)